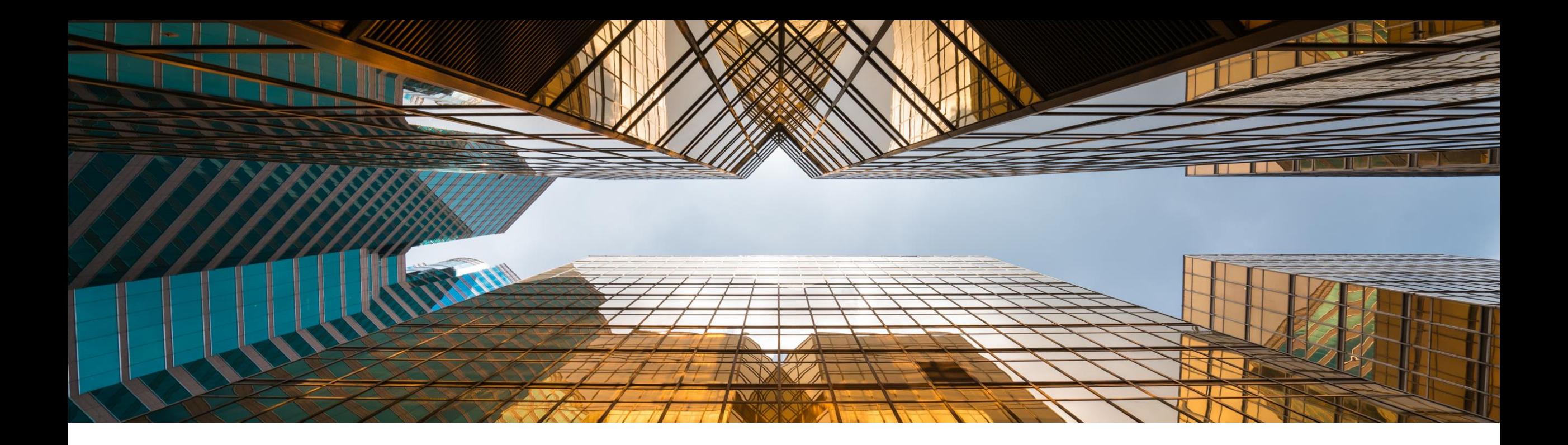

## **SAP Business One 10.0 Release Highlights – Early Adopter Care Programm**

Global Partner Enablement, SAP Business One November 2019

PUBLIC

Hinweis Dieses Material darf nicht auf anderen Plattformen oder Websites außerhalb von SAP veröffentlicht werden. Bitte beachten Sie das Urheberrecht: "*Kein Teil dieser Veröffentlichung darf ohne ausdrückliche Genehmigung der SAP SE in irgendeiner Form oder zu irgendeinem Zweck vervielfältigt oder übertragen werden...".* Aktuellste Materialien finden Sie unter diesem [Link](https://help.sap.com/doc/1e149715909a4d8ea8920df5513eb64c/10.0/de-DE/SAP_Business_One_10.0_Highlights_DE.pdf)

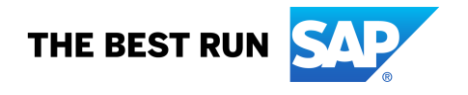

### **Disclaimer**

Die Informationen in dieser Präsentation sind vertraulich und urheberrechtlich geschützt und dürfen nicht ohne Genehmigung von SAP offengelegt werden. Diese Präsentation unterliegt weder Ihrem Lizenzvertrag noch einer anderen Service- oder Subskriptionsvereinbarung mit SAP. SAP ist in keiner Weise verpflichtet, in dieser Präsentation oder einem dazugehörigen Dokument dargestellte Geschäftsabläufe zu verfolgen oder hierin wiedergegebene Funktionen zu entwickeln oder zu veröffentlichen.

Diese Präsentation oder jedes dazugehörige Dokument über die Strategie von SAP und mögliche zukünftige Entwicklungen, Ausrichtungen und Funktionen von Produkten und/oder Plattformen kann von SAP jederzeit aus beliebigen Gründen ohne vorherige Ankündigung geändert werden. Die Informationen in dieser Präsentation stellen keinerlei Zusage, Versprechen oder rechtliche Verpflichtung zur Ausl ieferung von Materialien, Code oder Funktionen dar. Diese Präsentation wird ohne jegliche Gewähr, weder ausdrücklich noch stillschweigend, bereitgestellt. Dies gilt insbesondere, hinsichtlich der Gewährleistung der Marktgängigkeit und der Eignung für einen bestimmten Zweck sowie für die Gewährleistung der Nichtverletzung geltenden Rechts. Diese Präsentation dient zu Informationszwecken und darf nicht in einen Vertrag eingebunden werden. SAP übernimmt keine Verantwortung für Fehler oder Unvollständigkeiten in dieser Präsentation, es sei denn, solche Schäden wurden von SAP vorsätzlich oder grob fahrlässig verursacht. Sämtliche vorausschauenden Aussagen unterliegen verschiedenen Risiken und Unsicherheiten, durch die die tatsächlichen Ergebnisse von den Erwartungen abweichen können.

Die vorausschauenden Aussagen geben die Sicht zu dem Zeitpunkt wieder, zu dem sie getätigt wurden. Dem Leser wird empfohlen, diesen Aussagen kein übertriebenes Vertrauen zu schenken und sich bei Kaufentscheidungen nicht auf sie zu stützen.

## **SAP Business One 10.0 Erweiterungen (1/2)**

**[Web Client](#page-4-0)** Web Client für SAP Business One **SAP HANA SAP HANA** 

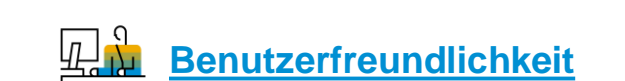

Neue Benutzeroberfläche

Erweitertes Benutzer Interface

Anpassen von Windows Fenstern

Benutzername in Lizenz & Add-On-Administration

**[Administration](#page-11-0)** Supportablaufdatum Erweiterungen im Formulardruck Dokumenten Referenzierung Erweiterungen Reiter für Anhänge in weiteren Objekten Erhöhte Feldlängen Verbesserungen im Genehmigungsprozess Berechtigungen setzen für Registerkarten

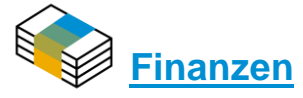

Finanzauswertungen mit Drill / Down Funktion

Erweiterungen bei den Buchungsperioden

Erweitern von Journaleintragsbemerkungen auf 254 **Zeichen** 

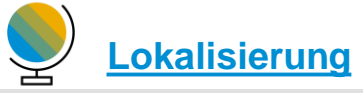

Neue UK (Brexit) Lokalisierung

## **SAP Business One 10.0 Erweiterungen (2/2)**

### **Verkauf [| Einkauf | Service](#page-25-0)**

Auftragsrückstandsbericht Erweiterungen

Druck von Serviceabrufen und Verträgen

Ausblenden von Leerzeilen in Adressen

### **Artikel [| Lagerverwaltung](#page-31-0)**

Verwaltung von Serien und Chargen Nummern

Unterstützung von ME Gruppen in Artikelstammdaten

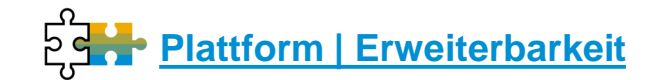

Service Layer Konfiguration UI

**SAP HANA** 

Formatierte Suche unterstützt mehrere Trigger

UDF-Unterstützung für weitere Objekte

Office 365 Integration

64-bit Support Only

SAP HANA 2.0 Platform Adoption

**SAP HANA** 

Support SLES 15

**SAP HANA** 

Additional System Types (Integration Framework, Integration for SAP NetWeaver) Remote Support Platform 3.2

SAP HANA 2.0 Platform Adoption

**SAP HANA** 

**Projekt [Management](#page-29-0)**

Interaktives Gantt Chart

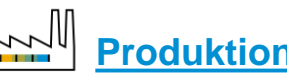

**[Produktion](#page-34-0)**

Update der Artikelbeschreibung auch in der **Stückliste** 

Drill Down aus der Stückliste zu Artikelstammdaten

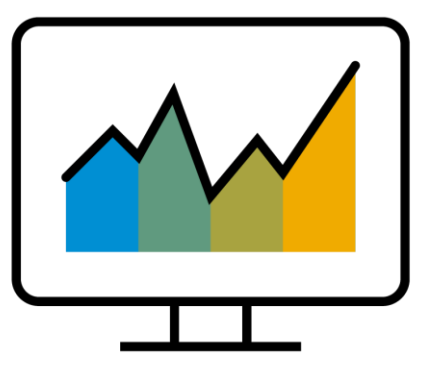

## <span id="page-4-0"></span>**Web Client SAP Business One 10.0, Version für SAP HANA**

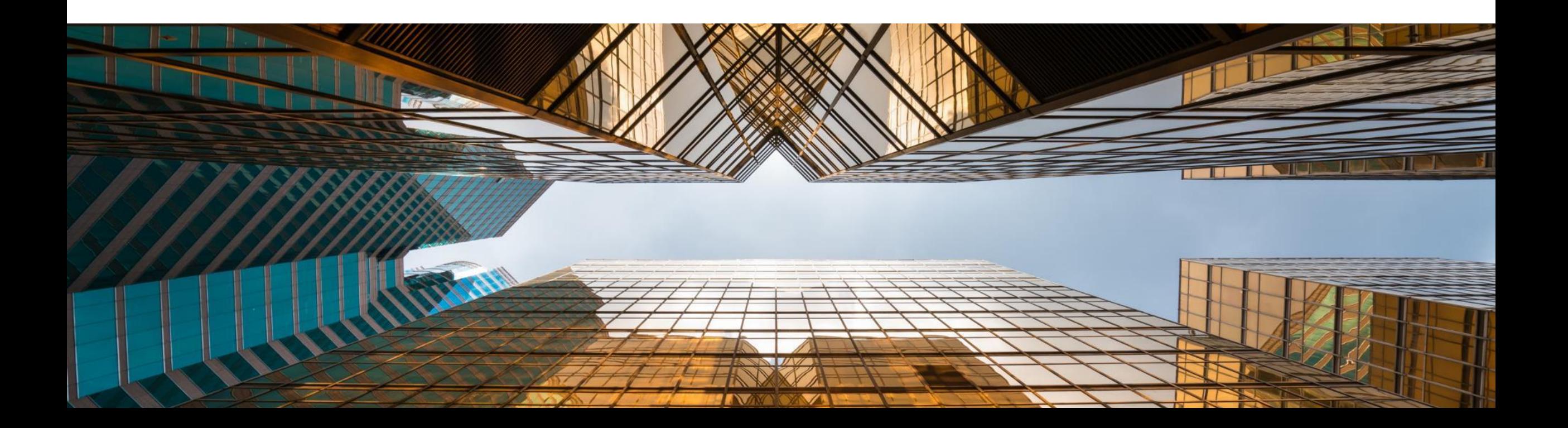

#### **Web Client für SAP Business One SAP HANA**

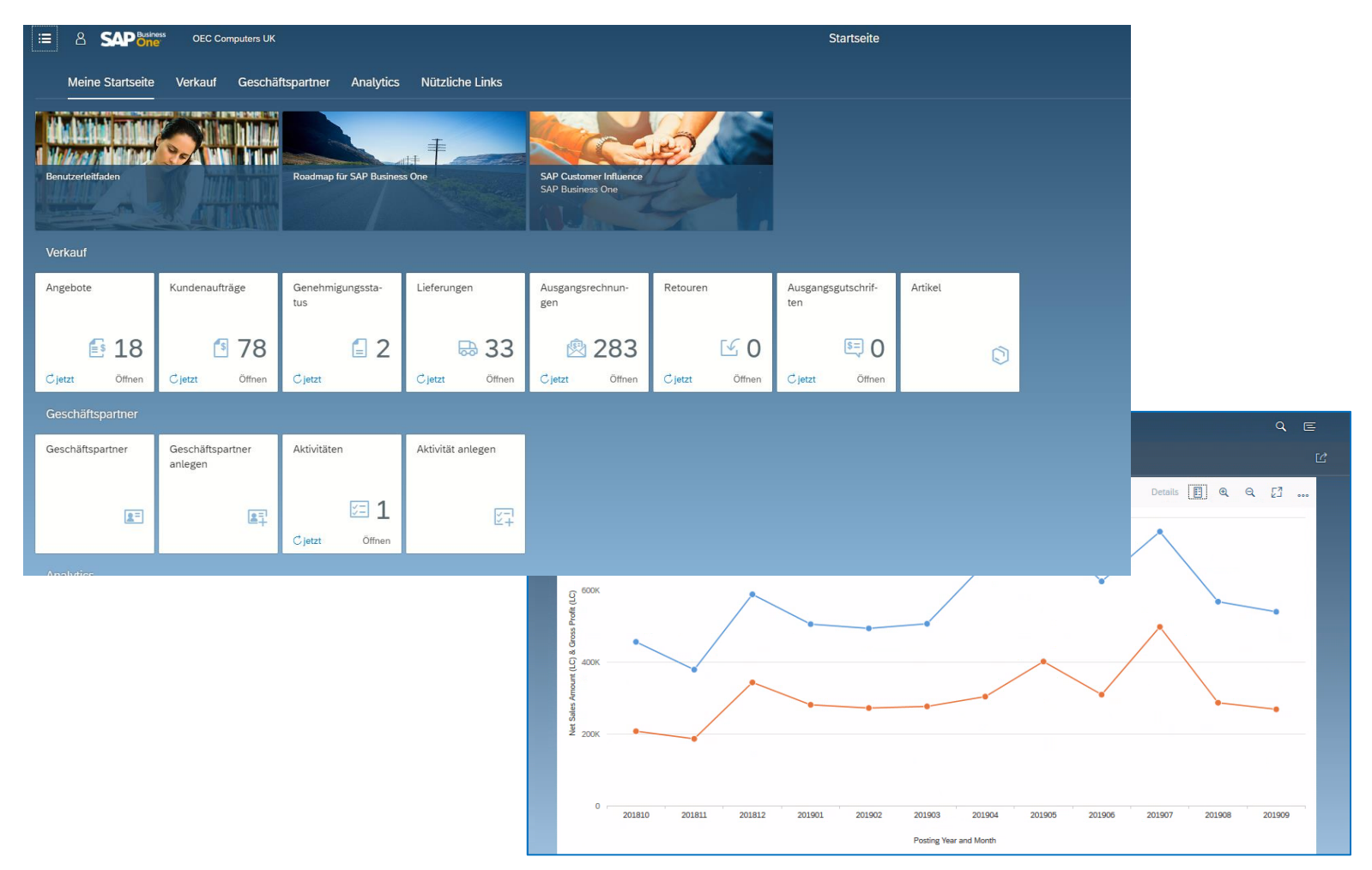

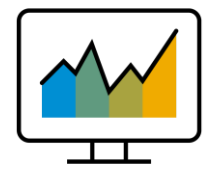

- Der Web Client\* basiert auf SAP Fiori-Designprinzipien, die SAP Business One-Kernprozesse und Geschäftslogik mit einer erweiterten Benutzererfahrung zur Verfügung stellen
- Fokus auf die Erstellung und Bearbeitung von Verkaufsaufträgen. Unterstützung bei der Erstellung und Aktualisierung von Aufträgen, Aktivitäten, Geschäftspartnern und Artikeln
- Der Web Client bietet eigene analytische Funktionen
- Für eine optimale Benutzererfahrung starten Sie den Web Client entweder auf einem Desktop-Computer oder Tablet mit Google Chrome- oder Firefox-Webbrowser. Der Web Client kann auch direkt aus der regulären SAP Business One Desktop-Anwendung gestartet werden

\*Mit Version 10.0 PL 00 verfügbar in den Lokalisierungen: Australia, Austria, Belgium, Canada, Costa Rica, Cyprus, Czech Republic, Denmark, Egypt, Finland, France, Germany, Greece, Guatemala, Hungary, Ireland, Italy, Leban Netherlands, New Zealand, Norway, Oman, Poland, Portugal, Qatar, Saudi Arabia, Slovakia, South Africa, Spain, Sweden, Switzerland, Turkey, United Arab Emirates, United Kingdom, and United States of America. Fehlende Lokali Argentina, Brazil, Chile, China, Hong Kong, India, Japan, Mexico, Panama, Puerto Rico, Russia, Singapore, South Korea and Ukraine **werden mit nachfolgenden Patches ausgeliefert**.

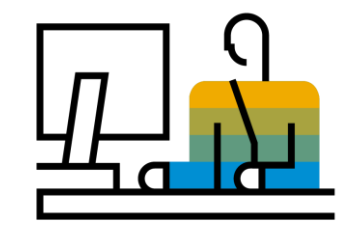

## <span id="page-6-0"></span>**Benutzerfreundlichkeit SAP Business One 10.0**

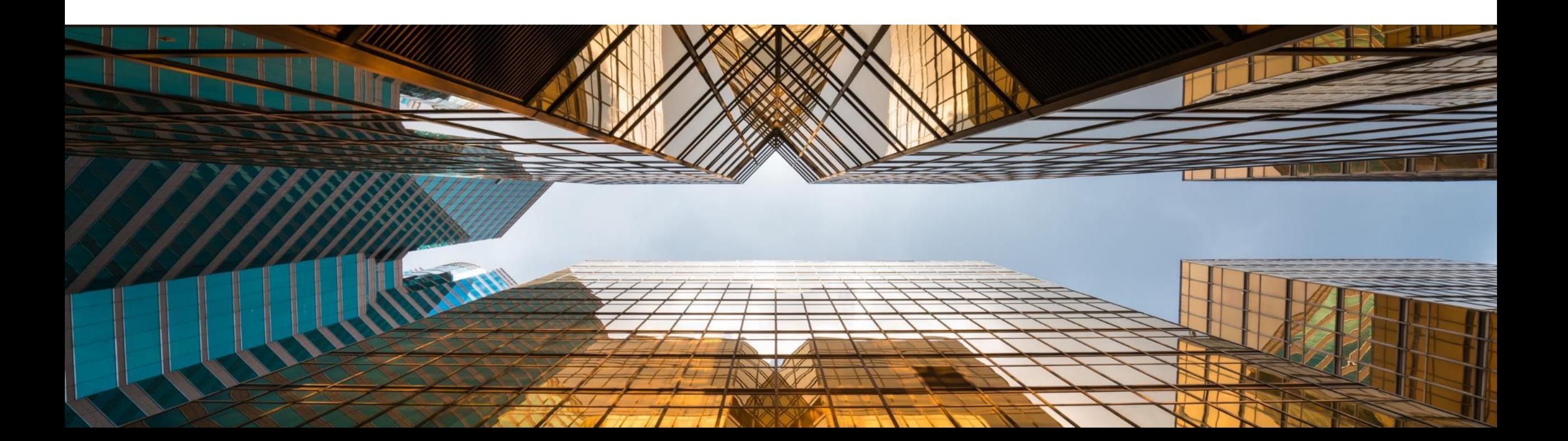

### Neue Benutzeroberfläche

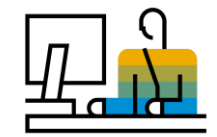

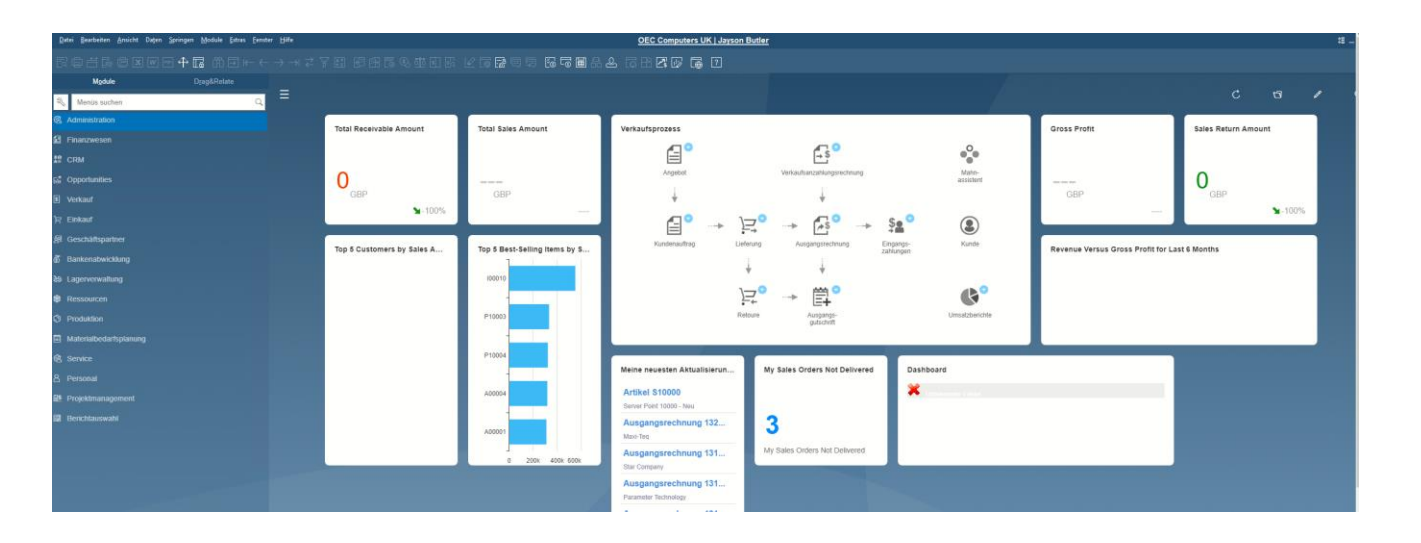

### **Funktion**

- **Eine neue Oberfläche, vom SAP Fiori Design** inspiriert und dem Web Client Look & Feel folgend, wurde zu SAP Business One 10.0 hinzugefügt
- **EXECTE:** Verfügbar bei Nutzung des Fiori-Style Cockpits

- **E** Moderner, frischer "Look and Feel"
- Durchgängige Benutzererfahrung für alle, die sowohl mit SAP Business One, als auch mit dem Web Client arbeiten

### Erweitertes Benutzer Interface

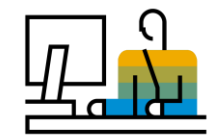

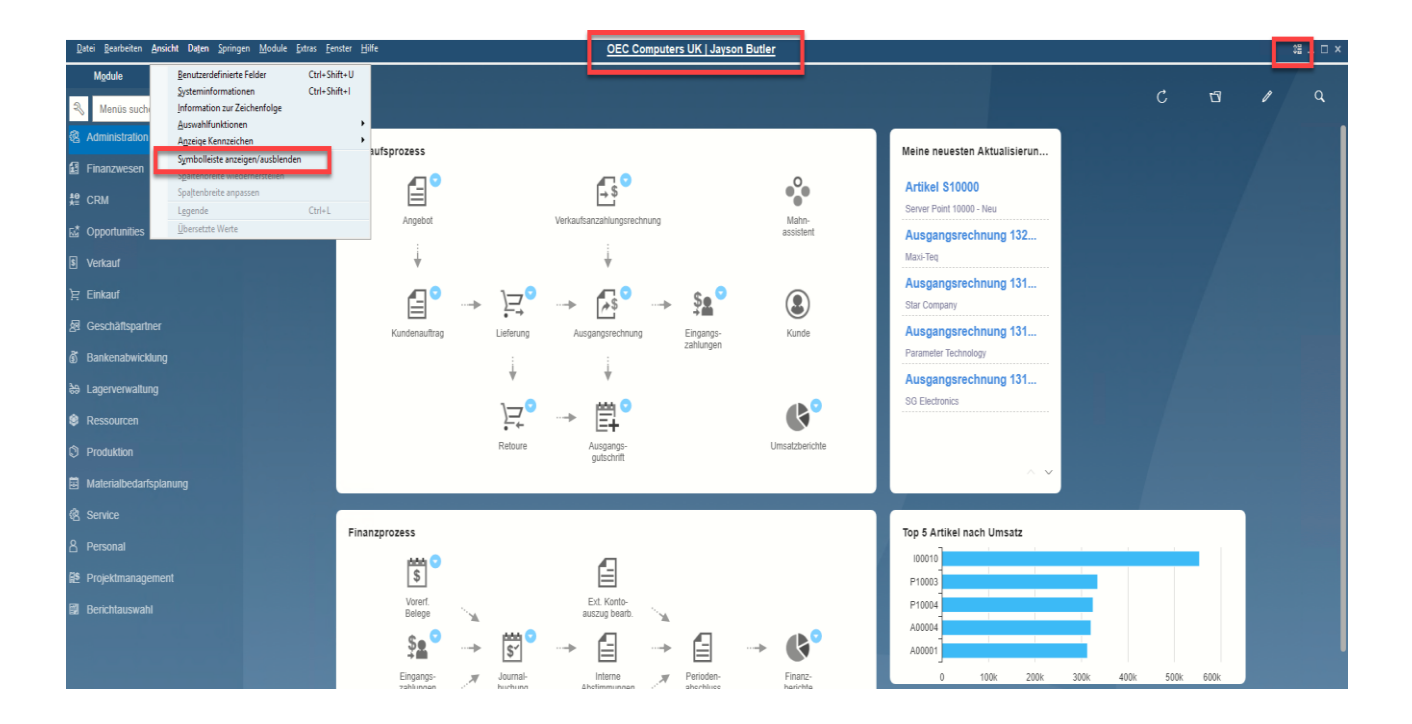

### **Funktion**

- **E** Neue Symbol- und Menüoption unter dem Menü Ansicht ermöglicht das Ein- oder Ausblenden der **Symbolleiste**
- **E** Benutzer können den Arbeitsbereich vergrößern, indem sie die Symbolleiste ausblenden
- Der Firmenname und der Benutzername werden oben mittig im SAP Business One-Fenster angezeigt. Klicken Sie darauf, um das Fenster "Unternehmen auswählen" direkt zu öffnen

- **·** Informationen über das Unternehmen und angemeldete Benutzer werden übersichtlich angezeigt
- Der Wechsel zwischen Unternehmensdatenbanken und Benutzern ist nur einen Klick entfernt

### **Anpassen von Windows Fenstern**

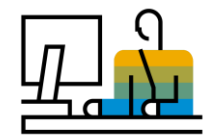

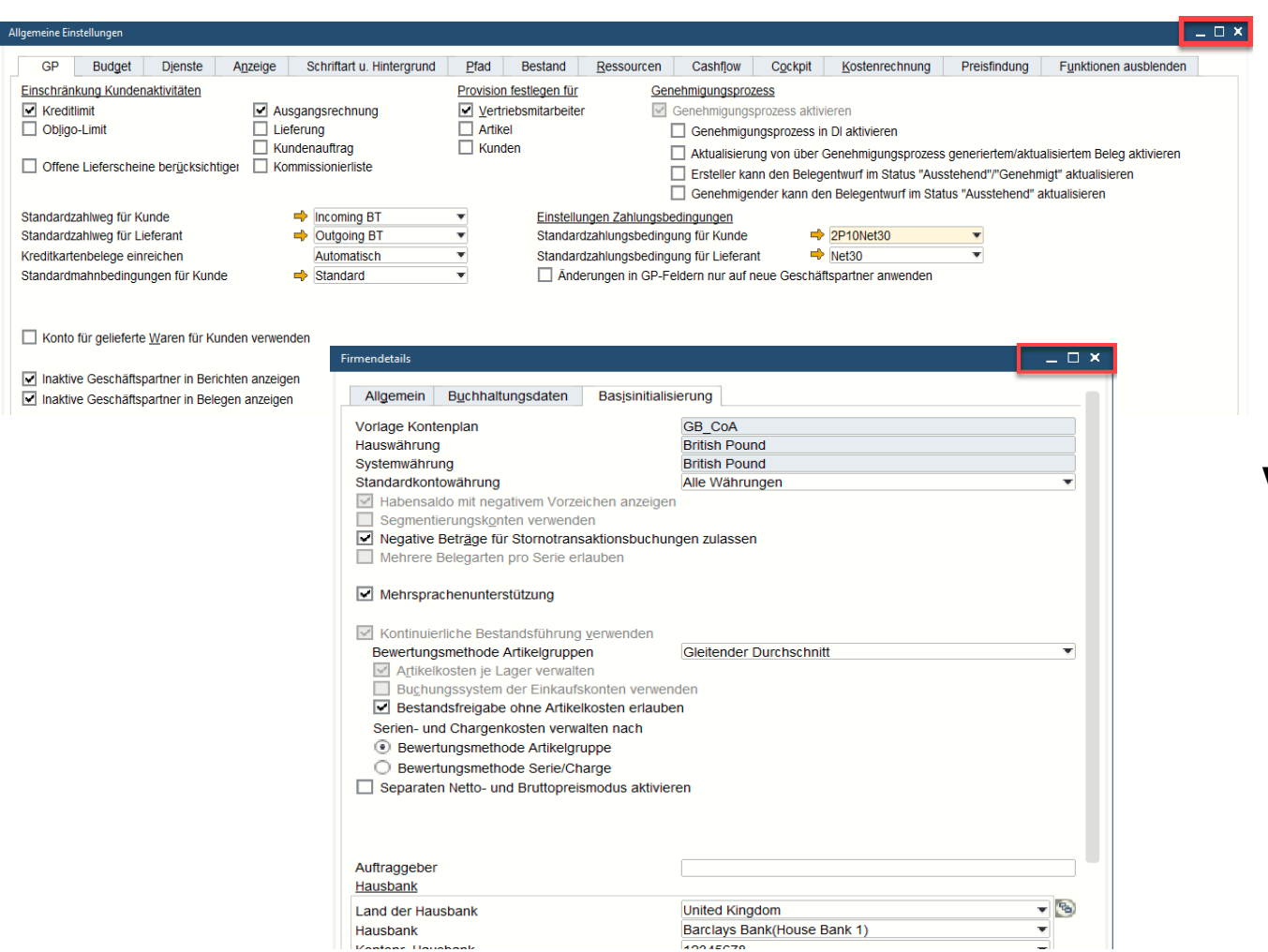

### **Funktion**

- Die Möglichkeit, die Größe des Fensters zu ändern bzw. zu maximieren wird jetzt u.a. unterstützt von:
- *Firmendetails, Allgemeine Einstellungen, Buchungsperioden, Zahlungsmethoden, Report und Layout Manager, Cash Flow, Add On Manager…*

### **Vorteil**

**Erhöhte Benutzerfreundlichkeit durch Vermeidung** von Scrollen, insbesondere in stark frequentierten Formularen

**Vantane Houshank** 

## **Benutzername in Lizenz & Add-On-Administration**

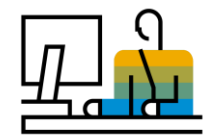

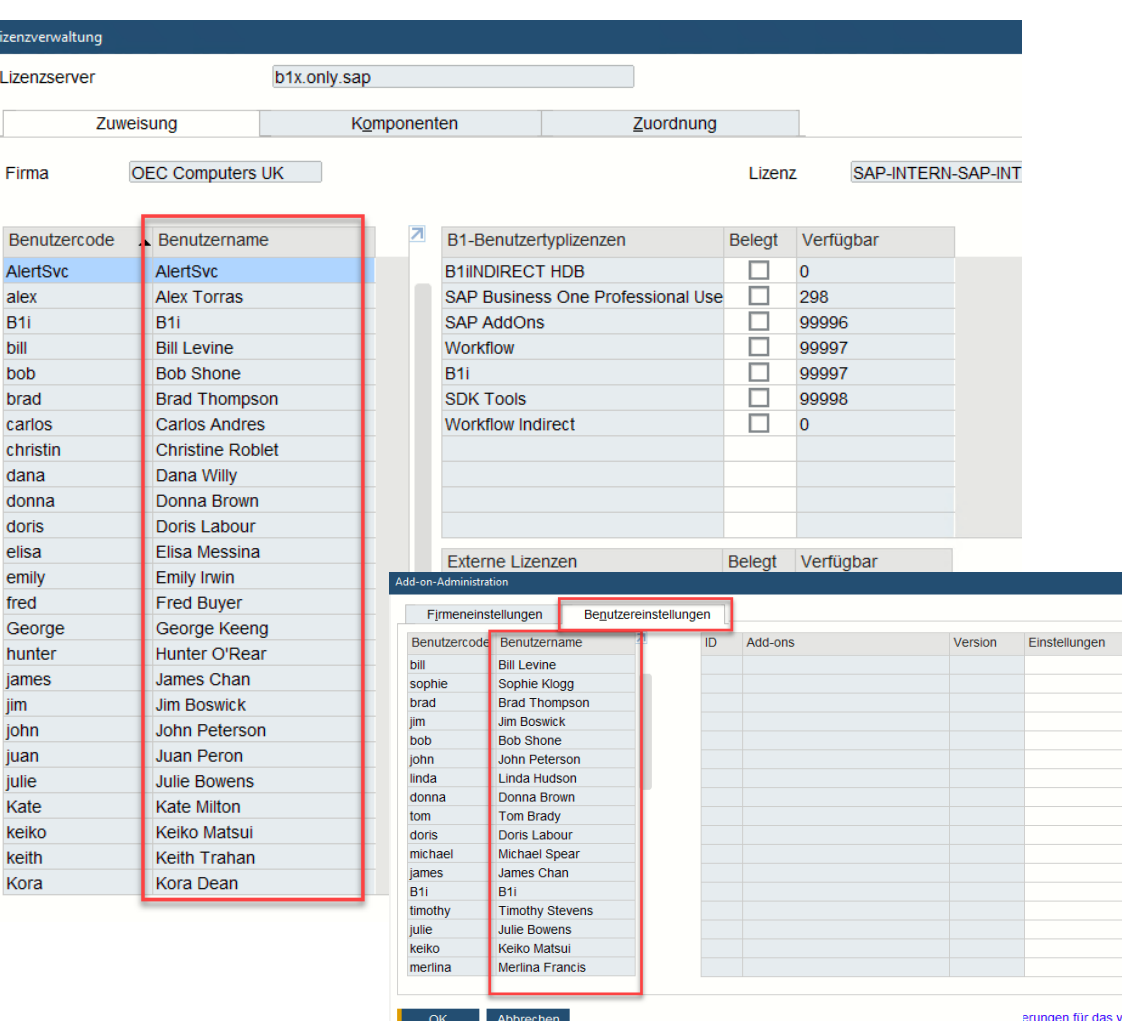

### **Funktion**

- Eine neue Spalte zum Anzeigen des Benutzernamens wird den Registerkarten "Zuweisung" und "Zuordnung" im Fenster Lizenzverwaltung und der Registerkarte Benutzereinstellungen im Fenster "Add On Administration" hinzugefügt.
- **E** In beiden Fenstern kann nach dem Benutzernamen gefiltert werden
- Eine Sortierung nach Benutzername ist nur im Fenster Lizenzverwaltung möglich

### **Vorteil**

 $- x$ 

Plattform

ereinfachte Deployment verwalt

▪ Verbesserte Klarheit und Transparenz der Identität des Benutzers durch die Anzeige des Benutzernamens unterstützt eine genaue Lizenzzuweisung und Add-On-Verwaltung

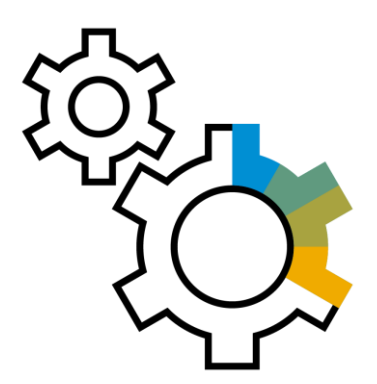

## <span id="page-11-0"></span>**Administration SAP Business One 10.0**

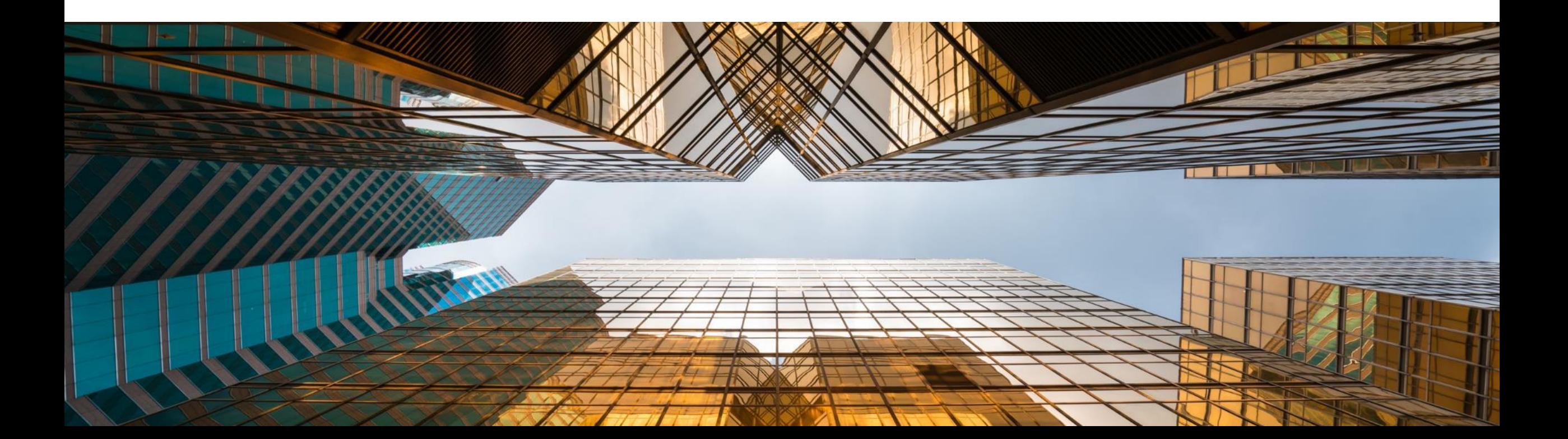

## Supportablaufdatum

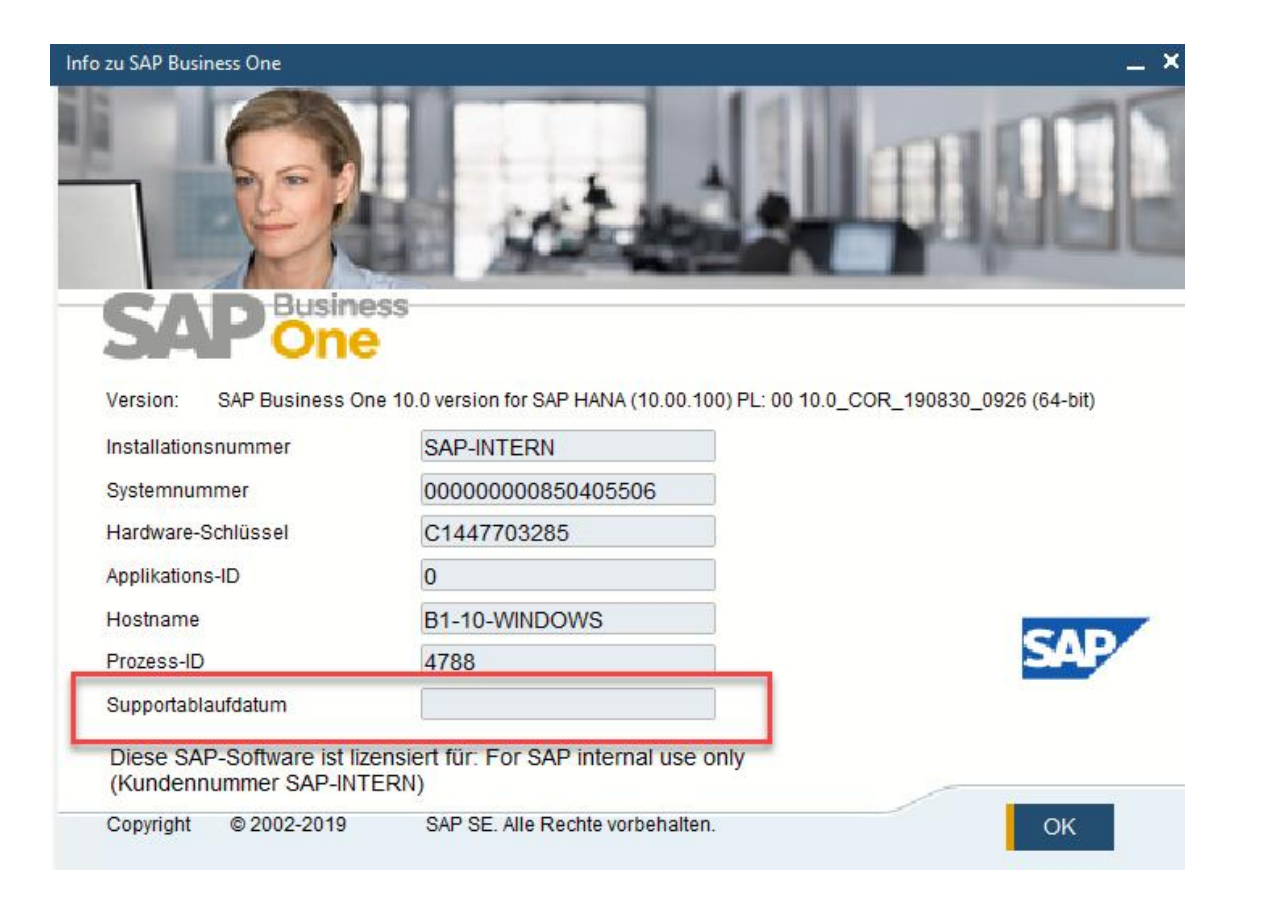

### **Funktion**

**Eine Information zum Supportablaufdatum wird im** "Info zu SAP Business One" Fenster angezeigt

#### **Vorteil**

**EXEC** Vereinfacht den Support, indem alle erforderlichen Informationen auf einem Bildschirm verfügbar sind

## Erweiterungen im Formulardruck

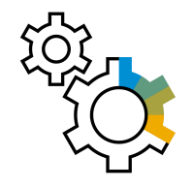

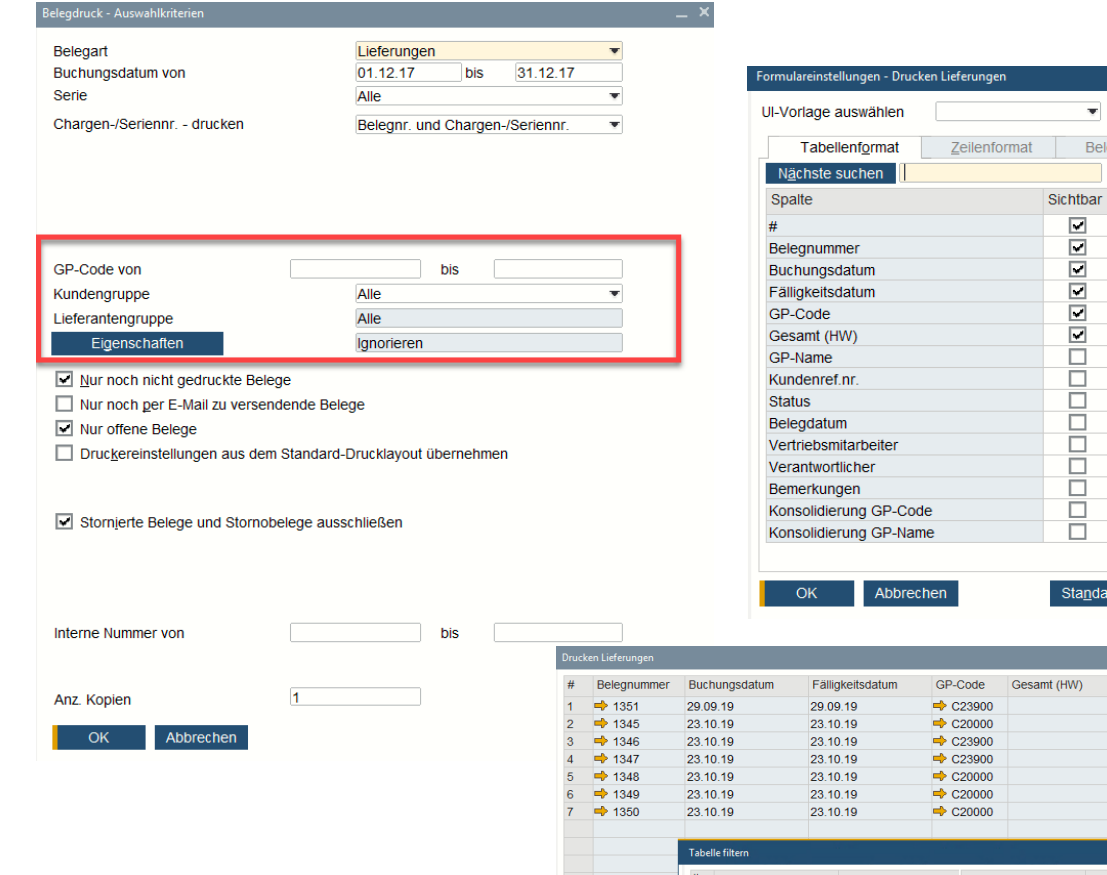

Belegnummer **Buchungsdatur** Fälligkeitsdatum GP-Code Gesamt (HW)

### **Funktion**

 $Übernehmen$ </u>

Beleg

Aktiv

E Ē

<u>ooooooooo</u>

indard wiederherst.

3.769.20  $00000$ 1.897.20 1,350.00  $14.40$ 6,750.00 1,350.00

- **Die Auswahlkriterien für den Belegdruck wurden** entsprechend dem ausgewählten Belegtyp mit zusätzlichen Optionen ergänzt
- **·** Im Fenster Formulareinstellungen wird "Drucken <Beleg>" hinzugefügt, in dem der Benutzer die Spaltenanzeige anpassen kann
- Das Fenster " Drucken <Beleg> " unterstützt jetzt Tabellensortierung und -filterung

- Die erweiterten Auswahlkriterien ermöglichen es Ihnen den Druck zu optimieren
- **Erhöhte Benutzerfreundlichkeit und Produktivität,** insbesondere beim Drucken einer hohen Anzahl von Dokumenten

### **Dokumenten Referenzierung Erweiterungen**

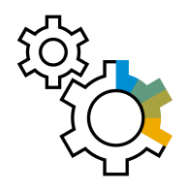

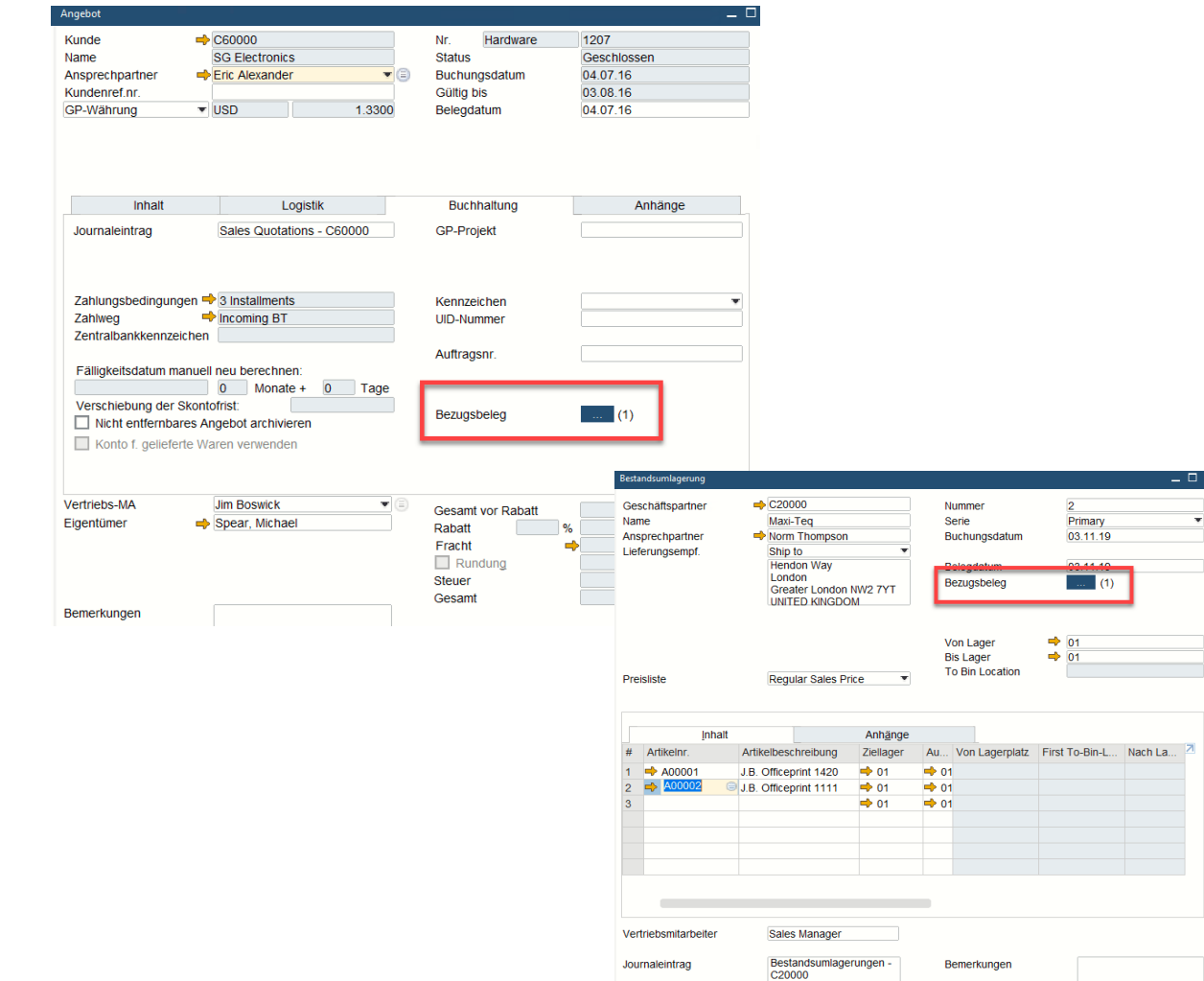

### **Funktion**

- Sie können jetzt Belege in *Schecks für Zahlung, Einkaufsanforderung, Wareneingang & -ausgang, Lagerumlagerungsanforderung und Lagerumlagerung*  referenzieren
- Numerische Anzeige für die Anzahl der referenzierten Dokumente
- Automatische Referenzerstellung von Dokumenten aus anwendbaren Marketingdokumenten
- Wiederkehrende Buchungen können auf ein einzelnes Dokument verweisen. Dieser Beleg enthält einen Verweis auf jede erstellte wiederkehrende Buchung
- Modulsortierte Liste der zu referenzierenden Dokumente

- Erweiterte Abdeckung referenzierter Dokumente in SAP Business One-Modulen
- Bessere Sichtbarkeit wann auf Dokumente verwiesen wird

## **Reiter für Anhänge in weiteren Objekten**

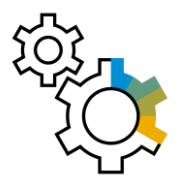

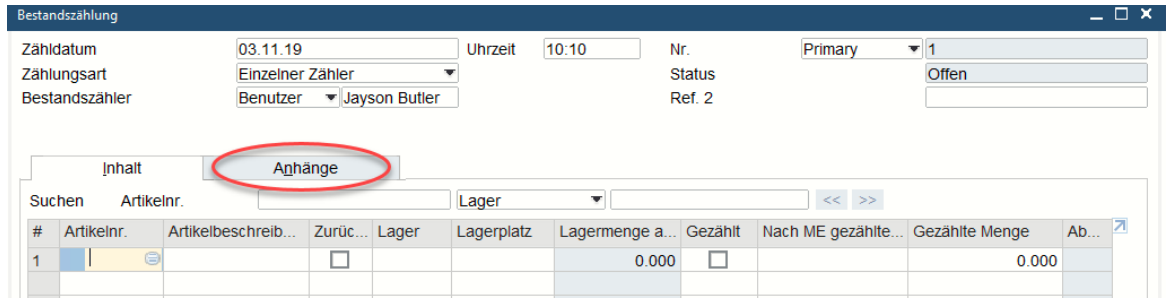

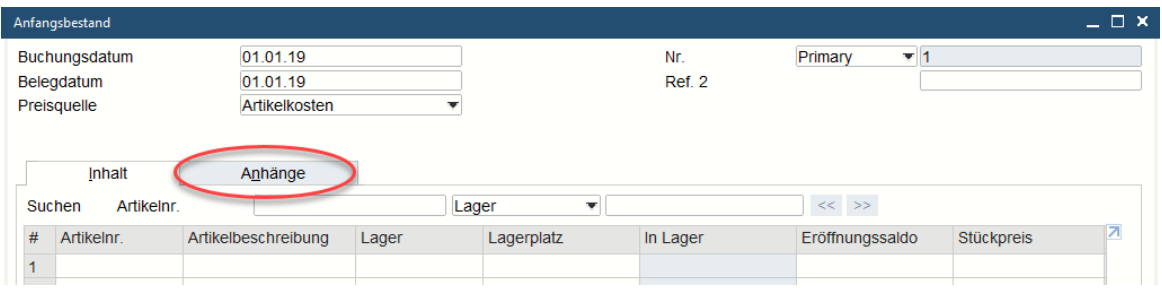

### **Funktion**

- **Der Reiter Anhänge ist jetzt auch verfügbar in** *Anfangsbestand\*, Bestandszählung, Lagerbuchung\*, Eingehende Zahlungen\*, Ausgehende Zahlungen\*, Zahlungsprüfung\*, Einzahlung, Journal-posten, Produktionsauftrag und Arbeitszeittabelle\**
- \*Aufgrund des Hinzufügens der Registerkarte Anhänge enthält die Registerkarte Inhalt nun die ursprünglichen Details des Formulars / Allgemeines

### **Vorteil**

Unterstützung der Verwaltung von Anhängen für zusätzliche Objekte und Optimieren des **Systemverhaltens** 

## **Erhöhte Feldlängen**

Kundengruppen - Definition

 $\pm$ 

II.  $\overline{2}$ 

 $\overline{\mathbf{3}}$ 

 $\overline{4}$ 

 $\overline{a}$ 

Gruppenname

Large Accounts

Small Accounts

**Customers** 

**Distributors** 

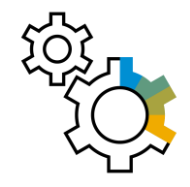

### **Funktion**

▪ *Kunden, Lieferanten und Artikel- Gruppen Namen* können jetzt bis zu 100 Zeichen enthalten

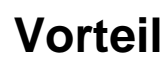

- Mehr Flexibilität für die in diesen Feldern erfassten **Werte**
- **EXECTARFIET Standardisierung von Produktfelddefinitionen**

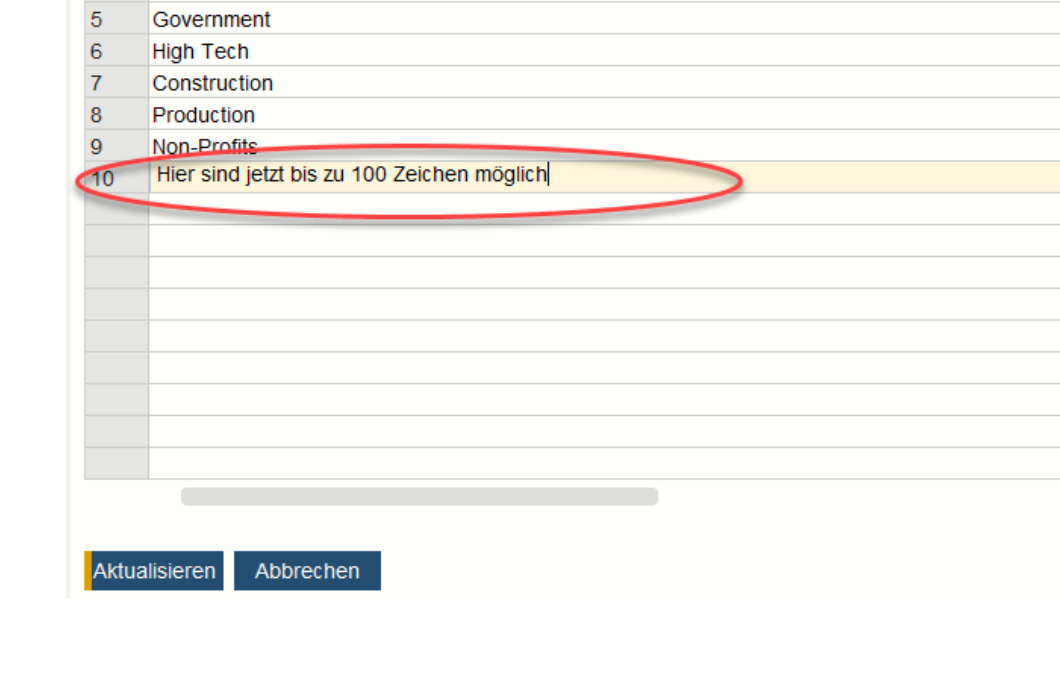

## **Verbesserungen im Genehmigungsprozess**

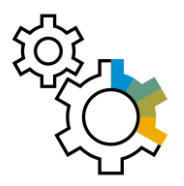

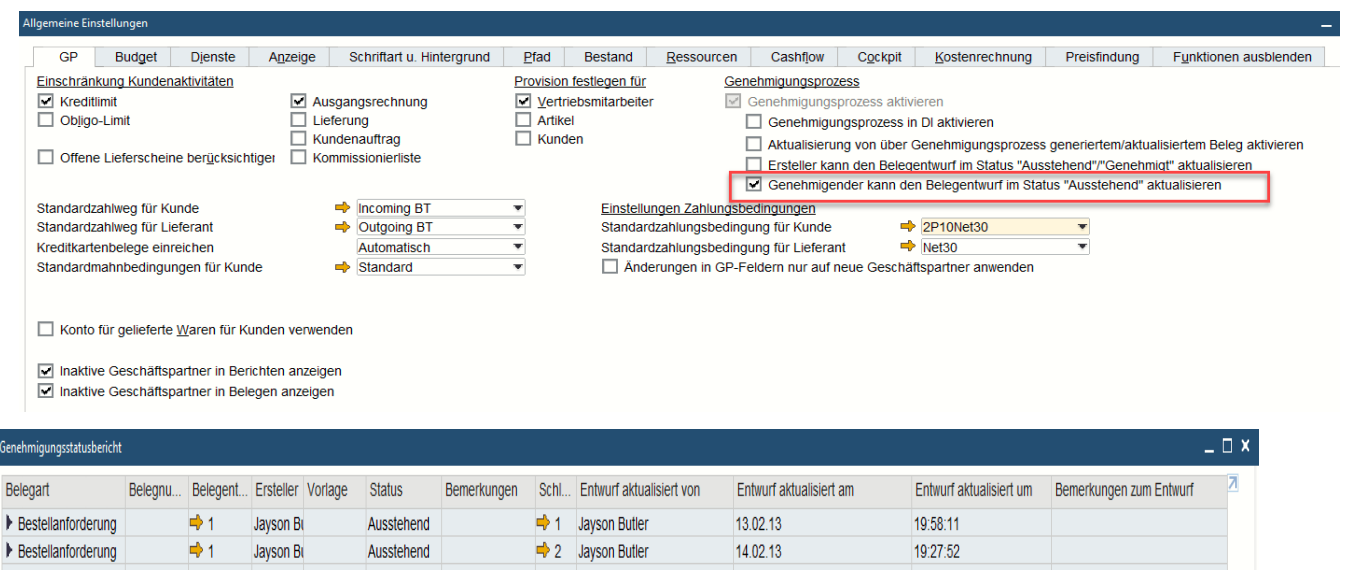

### **Funktion**

- Neue Einstellung ermöglicht es Genehmigenden Entwurfsdokumente im Status Ausstehend zu aktualisieren
- Die Felder "Letzte Aktualisierung am" und "Letzte Aktualisierung von" sind jetzt im Formular *Anfrage zur Genehmigung* verfügbar
- Der **Genehmigungsstatusbericht** enthält jetzt*: Entwurf aktualisiert von, Entwurf aktualisiert am, Entwurf aktualisiert um und Bemerkungen zum Entwurf* Felder
- Sowohl der Genehmigende als auch der Autor können das Dokument zur Genehmigung hinzufügen

- Minimiert unnötiges Hin und Her zwischen Genehmigendem und Autor
- **E** Vereinfacht das Genehmigungsverfahren und erhöht die Flexibilität

## **Berechtigungen setzen für Registerkarten**

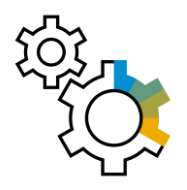

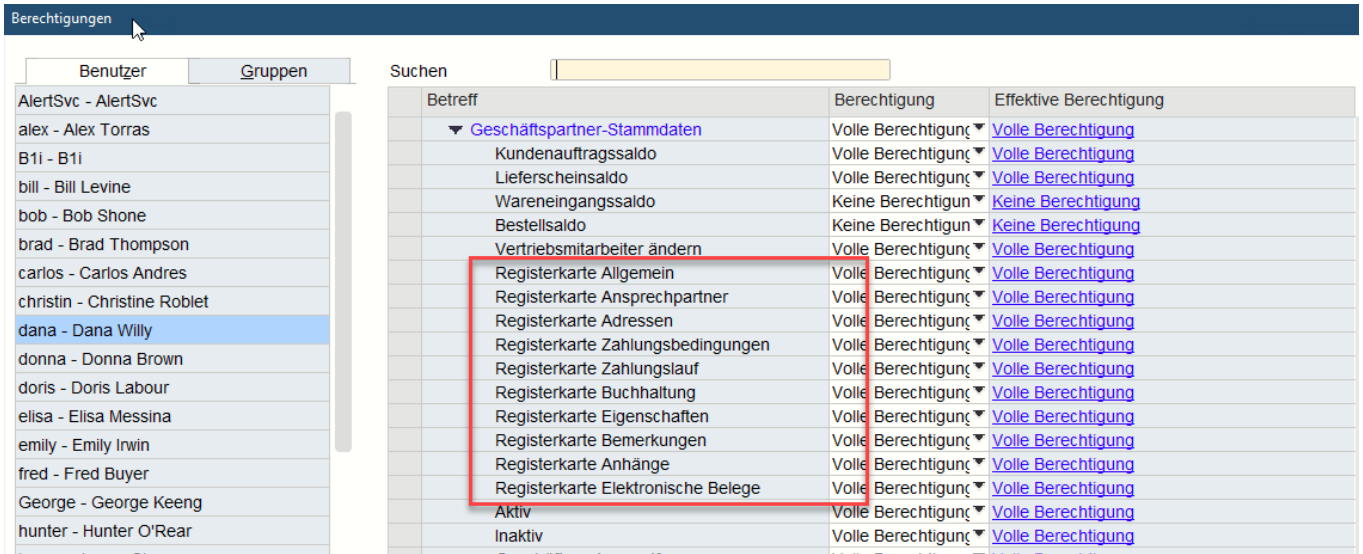

### **Funktion**

- **E** Verschiedene Berechtigungen für Register können in Geschäftspartnerstammdaten und Artikelstammdaten erteilt werden
- **E** Wenn ein Benutzer keine Berechtigung für eine bestimmte Registerkarte hat, wird diese automatisch ausgeblendet

- **Ermöglicht die Erteilung genauerer Berechtigungen** für jeden Benutzer, basierend auf Aufgaben und Verantwortlichkeiten
- **E** Hilft, menschliche Fehler zu verhindern und erhöht Datenschutz und Produktivität

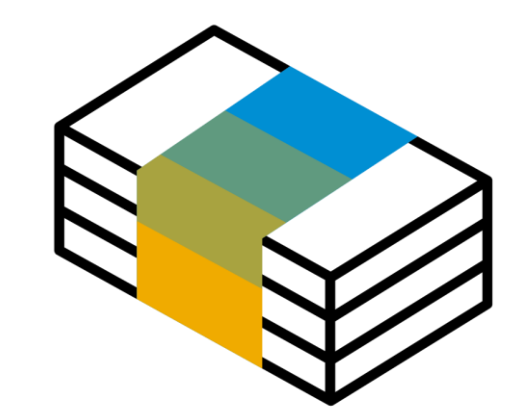

## <span id="page-19-0"></span>**Finanzen SAP Business One 10.0**

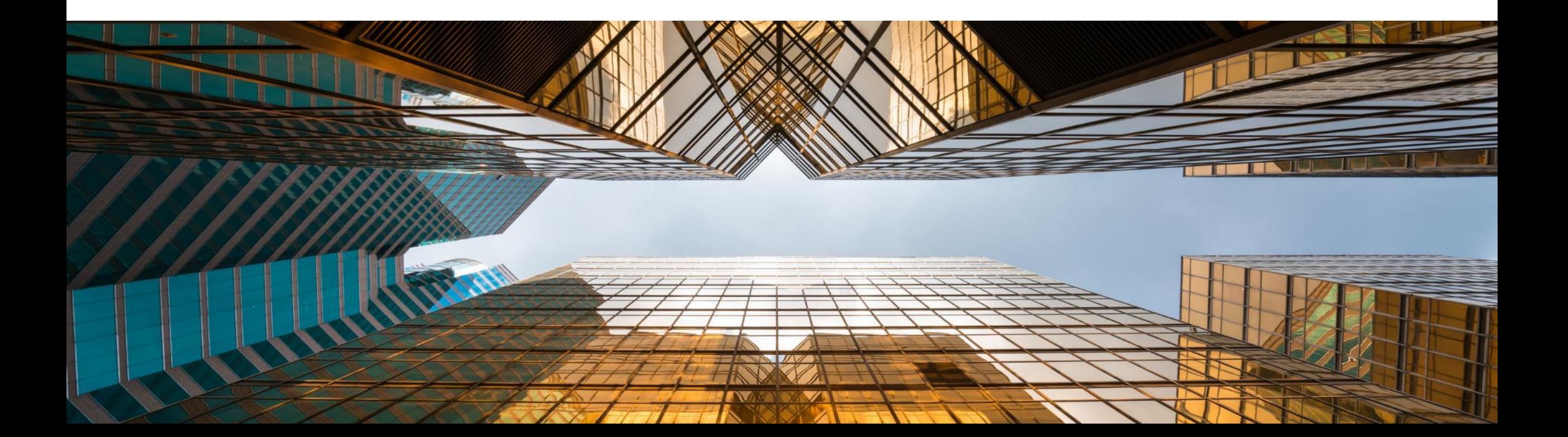

## **Finanzauswertungen mit Drill / Down Funktion**

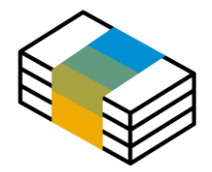

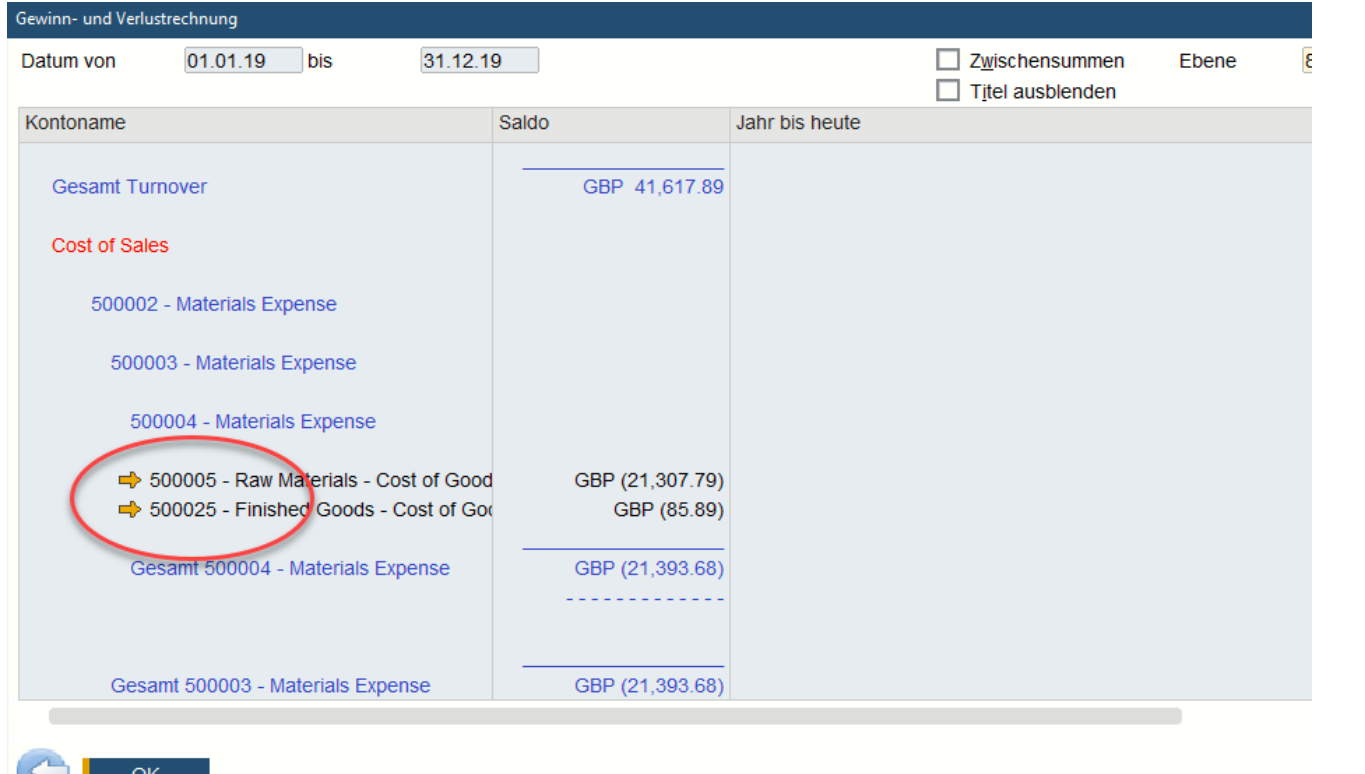

### **Funktion**

- Verknüpfungspfeile werden neben den Kontocodes in Finanzberichten hinzugefügt, so dass Benutzer einen Drilldown in den Kontodatensatz im Kontenplan ausführen können
- Verfügbar in *Bilanz, Summen Salden Liste und G+V*

### **Vorteil**

**E** Direkter Zugriff auf Kontodetails und Kontostand relevanter Konten erhöht die Benutzerfreundlichkeit und Transparenz

## **Erweiterungen bei den Buchungsperioden**

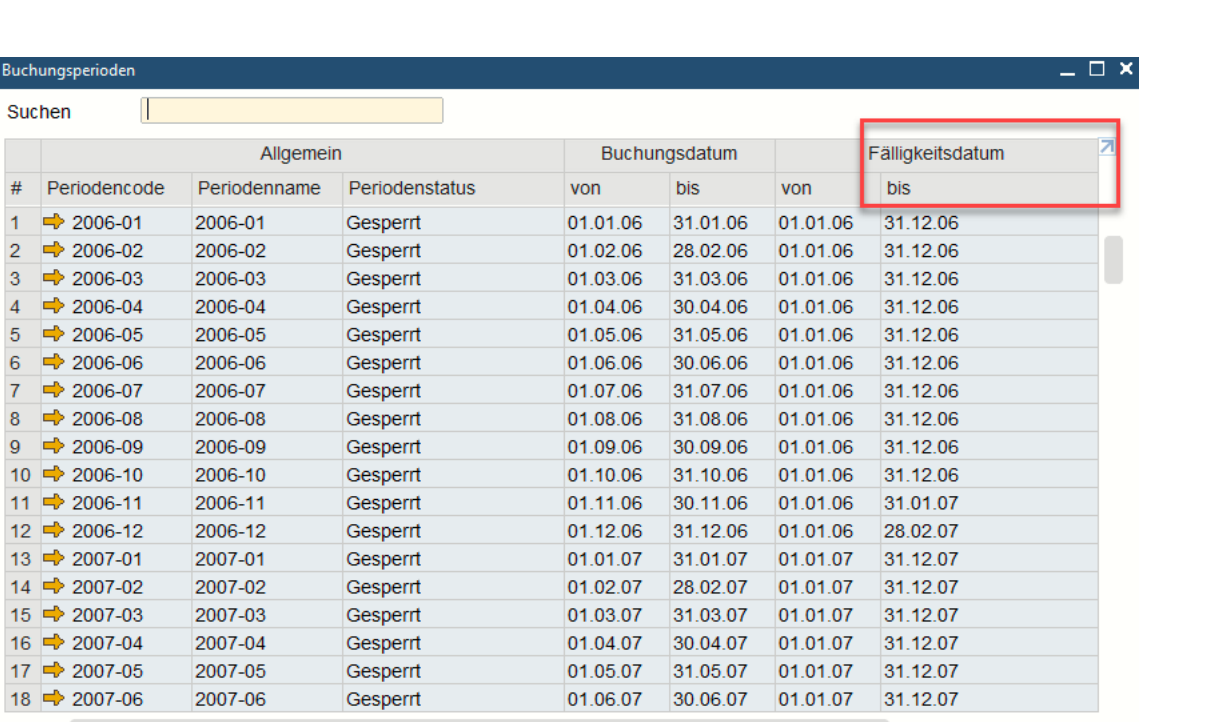

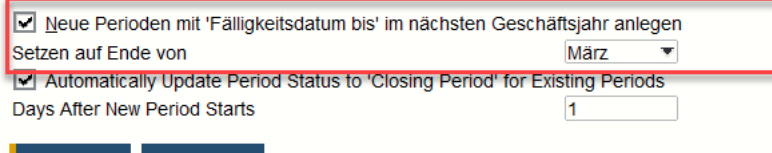

Abbrechen

**Buchu** 

 $\#$ 

 $17<sup>1</sup>$ 

Neue Periode

### **Funktion**

- Eine neue Checkbox, das dem Fenster Buchungsperioden hinzugefügt wurde, ermöglicht das standardmäßige "Fälligkeitsdatum bis" festzulegen welches beim Erstellen neuer Buchungsperioden angelegt wird
- **Ein Sortieren der Spalten sowie Filterung ist jetzt** möglich
- **EXEC** Das Suchen Feld ermöglicht eine schnelle Freitext Suche

- Vereinfacht und rationalisiert die Erstellung neuer Finanzperioden
- Verbesserte Benutzerfreundlichkeit der Tabelle Buchungsperioden, besonders interessant für Unternehmen mit vielen Buchungsperioden

## **Erweitern von Journaleintragsbemerkungen auf 254 Zeichen**

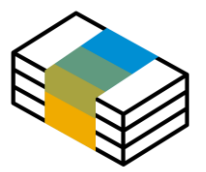

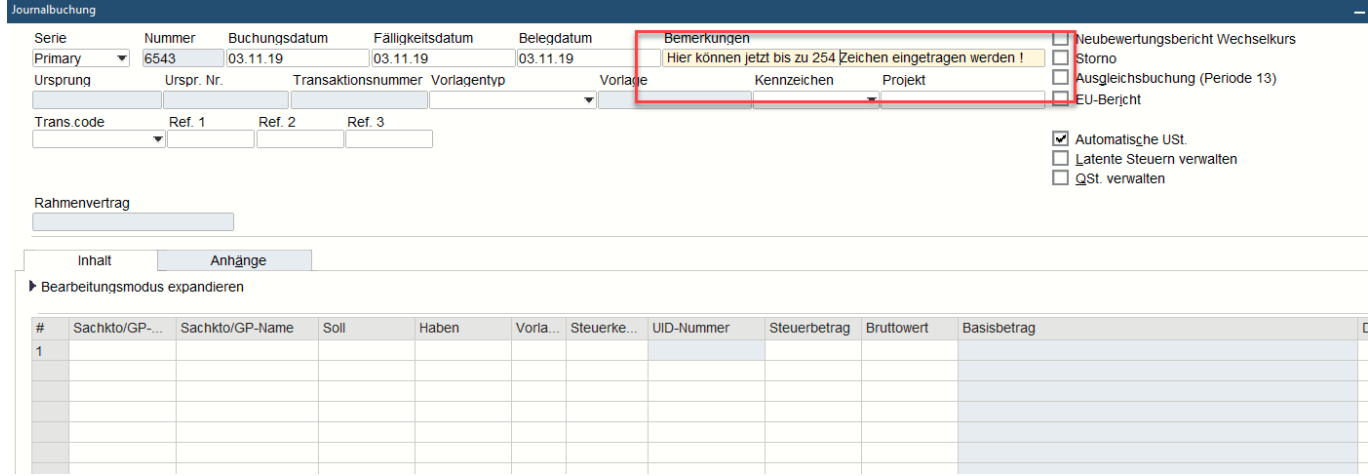

### **Funktion**

■ Das Feld "Bemerkungen" im Journaleintrag wurde erweitert und kann jetzt bis zu 254 Zeichen enthalten

- **Ermöglicht die Eingabe detaillierterer Informationen** zum Journaleintrag
- Die Ausrichtung auf die Feldgröße "Bemerkungen" in Marketingdokumenten unterstützt das Festlegen als Referenzfeld vollständig, zuvor wurden Anmerkungen >50 Zeichen beim Kopieren in den Kommentar zum Journalbucheintrag abgeschnitten

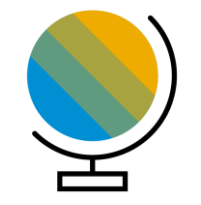

# <span id="page-23-0"></span>**Lokalisierung SAP Business One 10.0**

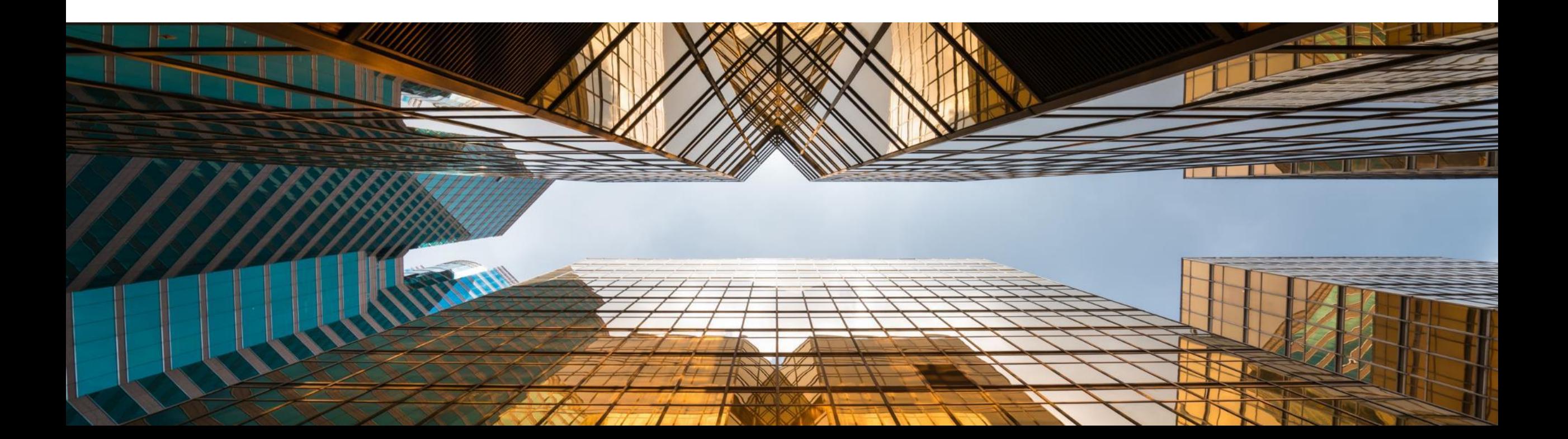

## Neue UK (Brexit) Lokalisierung

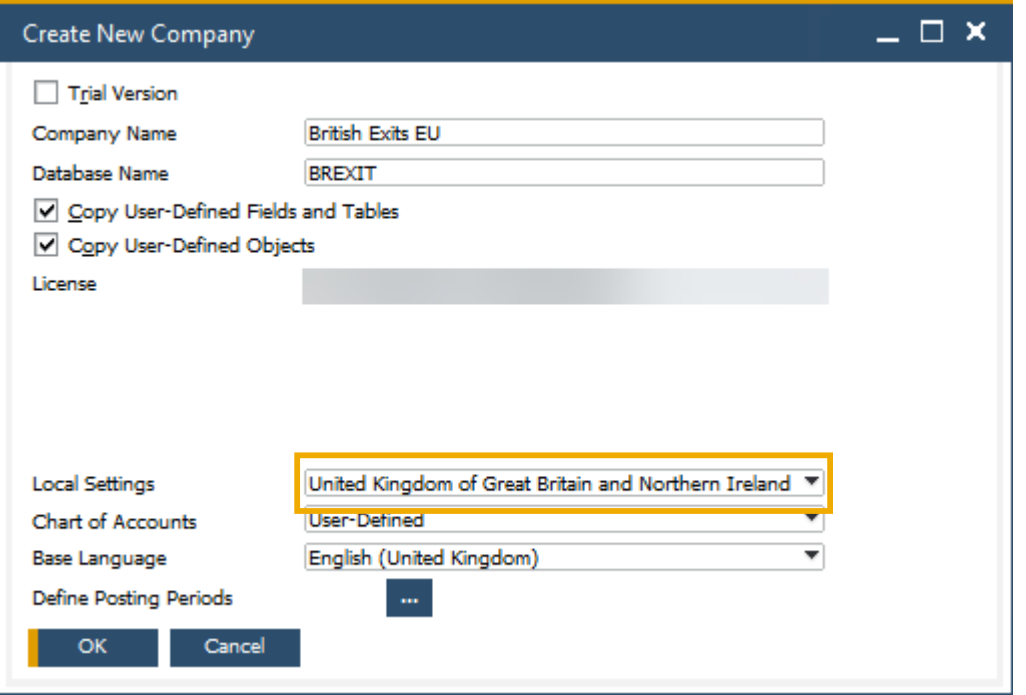

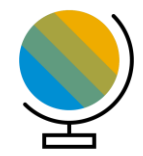

### **Funktion**

- Neue Lokalisierung für *United Kingdom of Great Britain und Northern Ireland* um den post-Brexit zu unterstützen
- In dieser Lokalisierung sind *Make Tax Digital* und *Extended Tax Reporting* by default gesetzt

### **Vorteil**

**Einfacher Übergang auf die neue (nach Brexit) UK** Lokalisierung

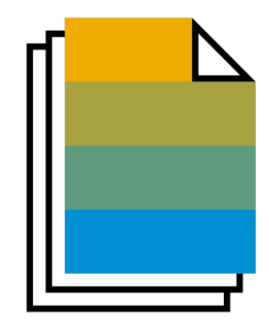

# <span id="page-25-0"></span>**Verkauf | Einkauf | Service SAP Business One 10.0**

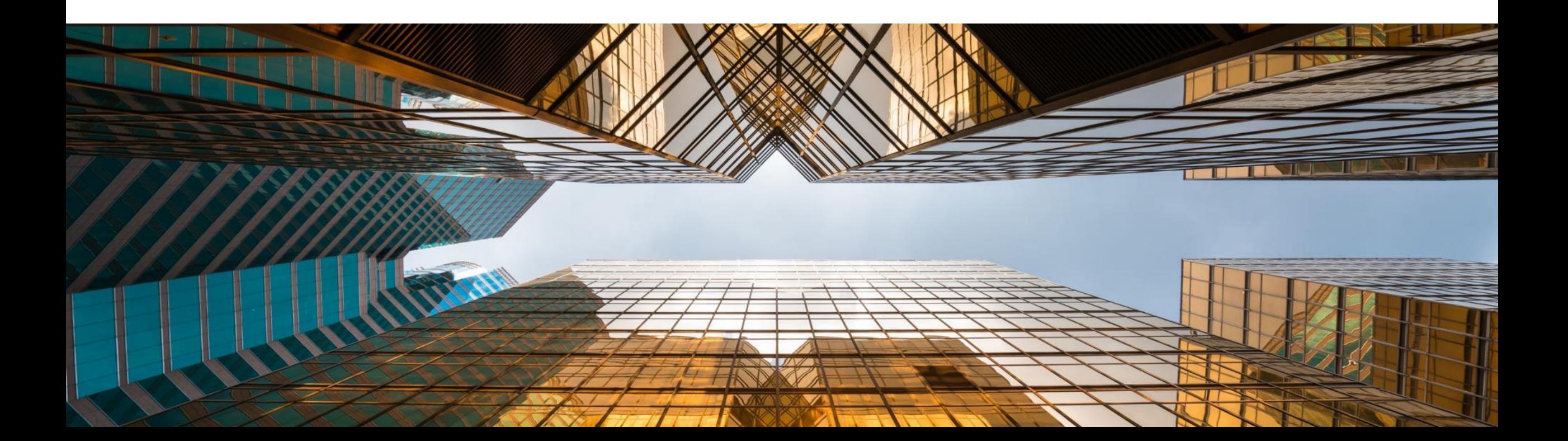

## **Auftragsrückstandsbericht Erweiterungen**

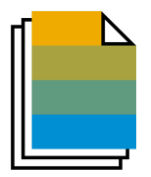

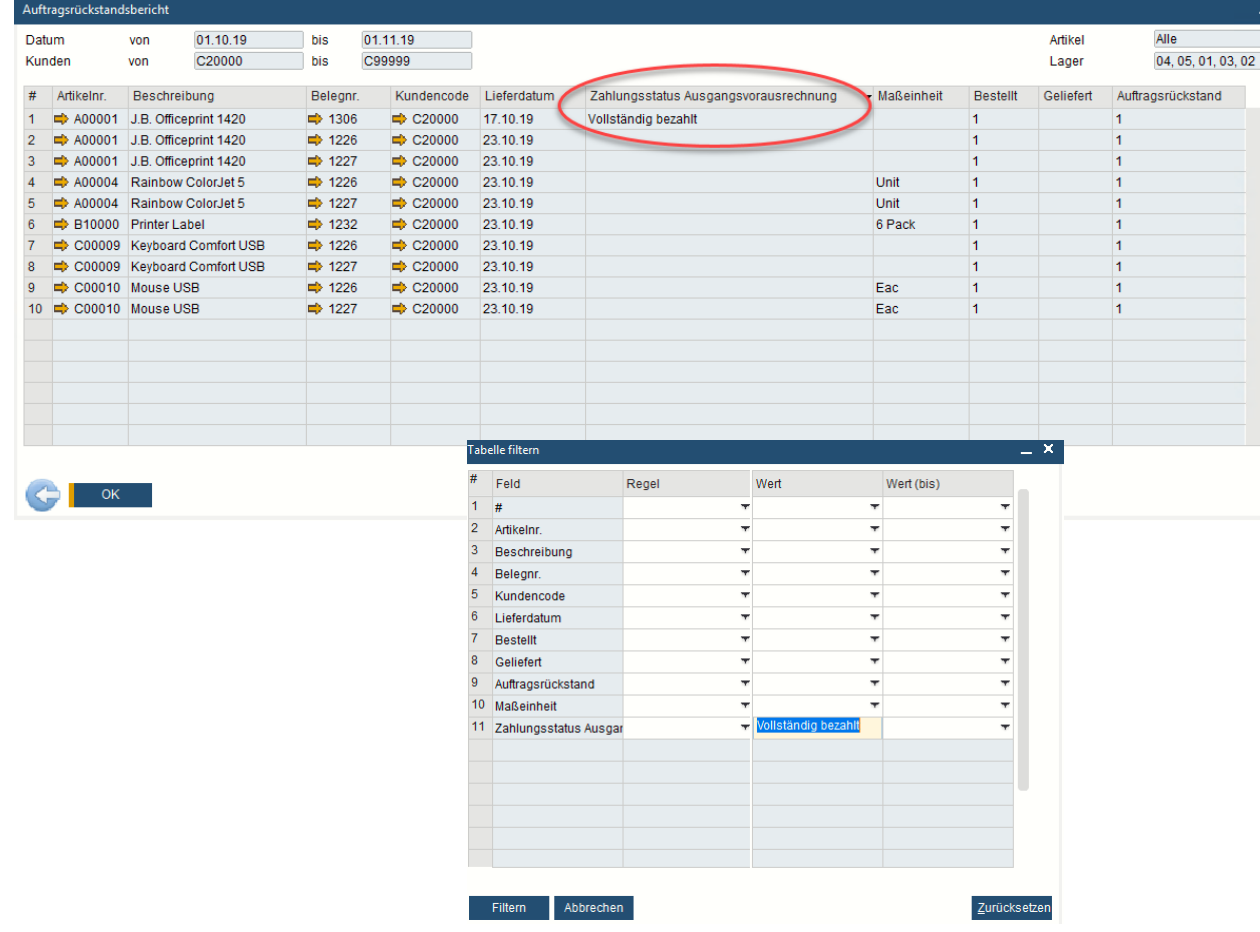

### **Funktion**

- **Der Bericht zeigt nun auch den Zahlungsstatus von** Ausgangsvorausrechnungen (Bezahlt, teilweise bezahlt, Offen) an
- **Der Status der Ausgangsvorausrechnungen ist** jetzt filterbar

### **Vorteil**

**• Schnellerer Überblick** 

## **Druck von Serviceabrufen und Verträgen**

.<br>Belegdruck - Auswahlkriterier

Buchungsdatum von

**O** Technikerformular

Belegart

GP-Code von

Kundengruppe

Lieferantengruppe Eigenschaften

Mur offene Belege

Interne Nummer von

Abbrechen

Anz. Kopier

**OK** 

Nur noch nicht gedruckte Belege Nur noch per E-Mail zu versendende Belege

Serie

Pro Beleg

Servicevertrag

Pro Bericht

 $\blacktriangleright$  Druckvermerke

Serviceabruf

bis

bis

bis 31.12.17

01.12.17

Alle

Alle Alle

Druckereinstellungen aus dem Standard-Drucklayout übernehmen

 $\blacksquare$ 

Ignorieren

◯ Serviceabruf

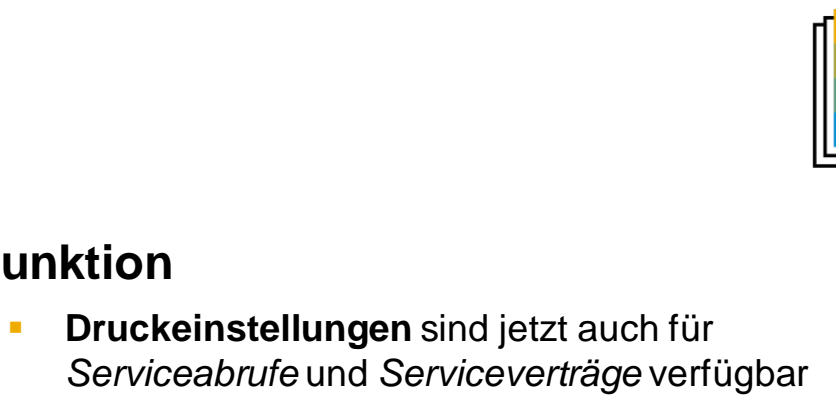

▪ **Dokumentendruck** ermöglicht für *Serviceabrufe*  und *Serviceverträge auch* Massendruck

### **Vorteil**

**Funktion**

 $\Box$   $\times$ 

- **EXECT** Voreinstellungen für Serviceabrufe und Serviceverträge bei Druck und Email leichter einstellbar
- **E** Massendruckverarbeitung möglich für Serviceabrufe und Serviceverträge

Druckeinstellungen

Beleg:

Allgemein

Wenn Beleg hinzugefügt wird:

Beleg drucken

E-Mail-Dokument

In PDF exportieren

Einstellungen für Drucklayoutdesigner und Crystal Reports

## **Ausblenden von Leerzeilen in Adressen**

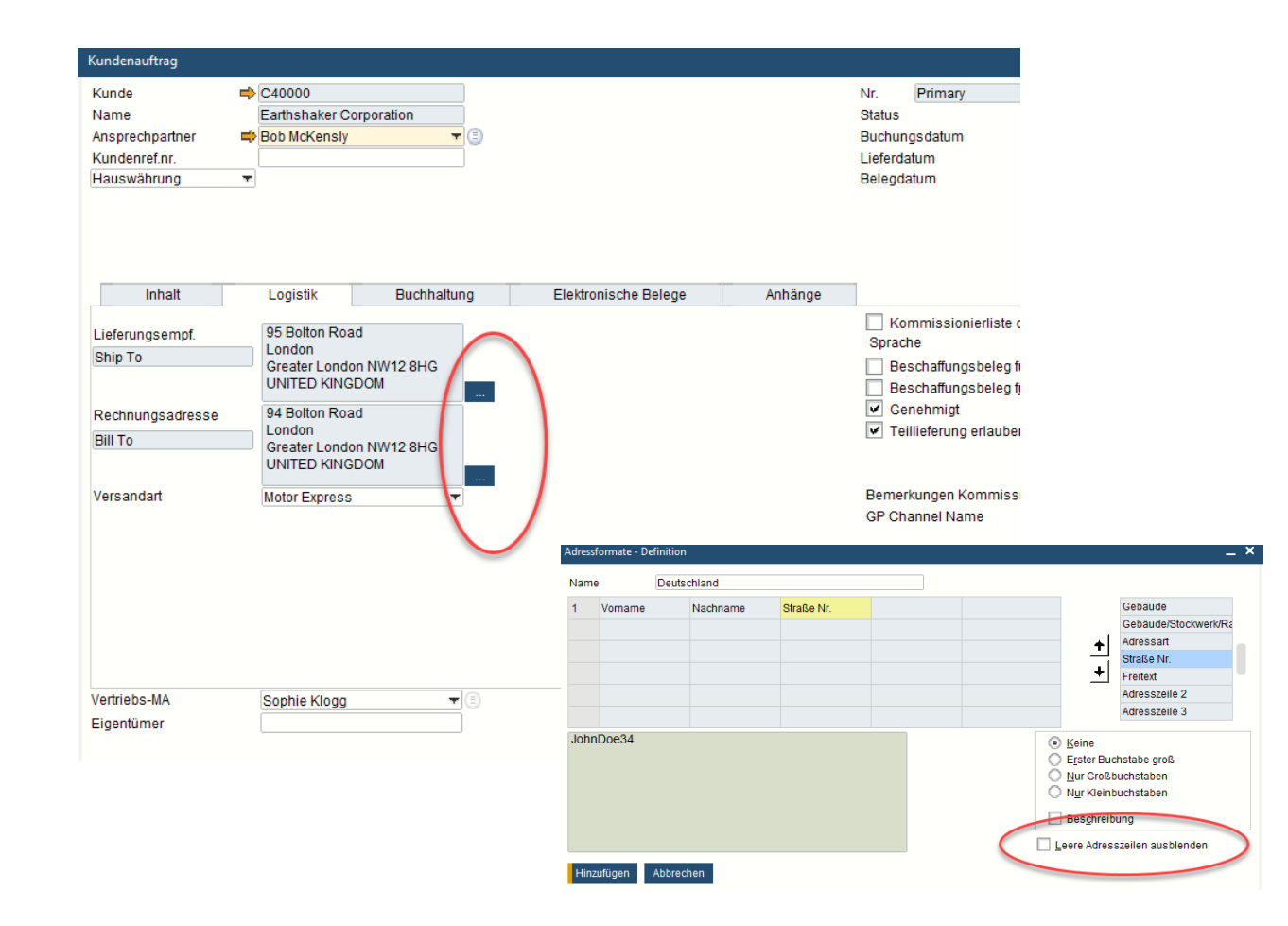

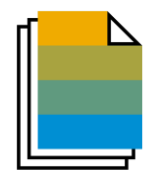

### **Funktion**

- Eine neue Checkbox in der Adressformat Definition erlaubt das Ausblenden von leeren Adresszeilen
- Wenn die Funktion ausgewählt ist werden in den Liefer- und Rechnungsadressen in den Dokumenten Leerzeilen ausgeblendet
- **EXECTE:** Diese Einstellung gilt auch für Druckvorlagen welche in Crystal Reports erstellt wurden

- **Erweiterte Formatierungsmöglichkeiten von** gedruckten, angezeigten oder PDF Dokumenten
- Einfachere Lesbarkeit für Benutzer in Dokumentformularen, insbesondere wenn das Adressformat aus mehreren Komponenten besteht

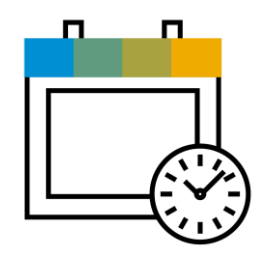

## <span id="page-29-0"></span>**Projekt Management SAP Business One 10.0**

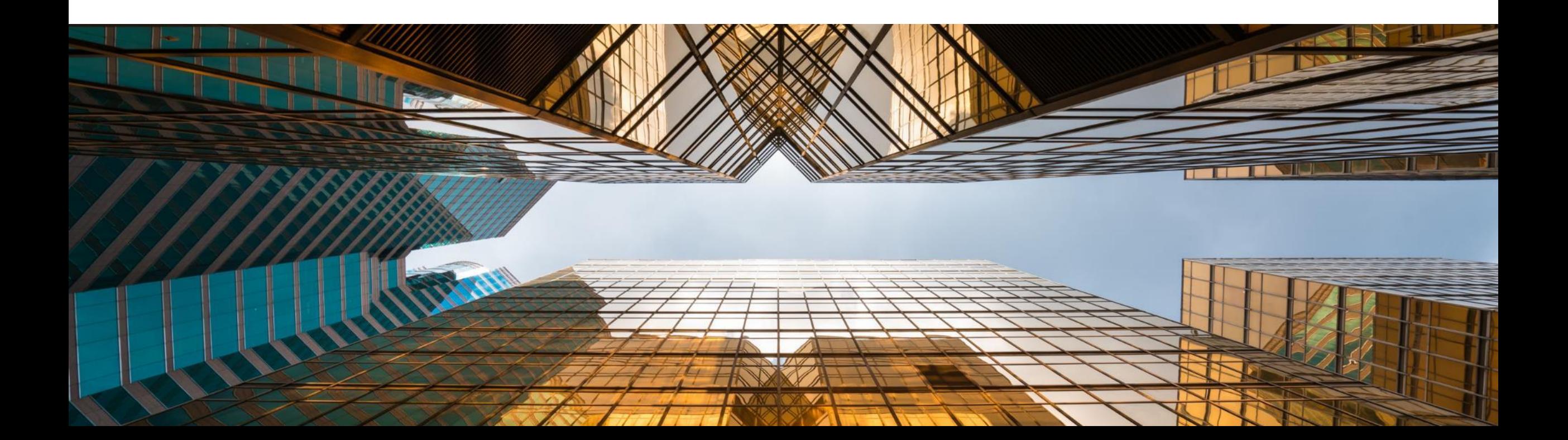

### Interaktives Gantt Chart

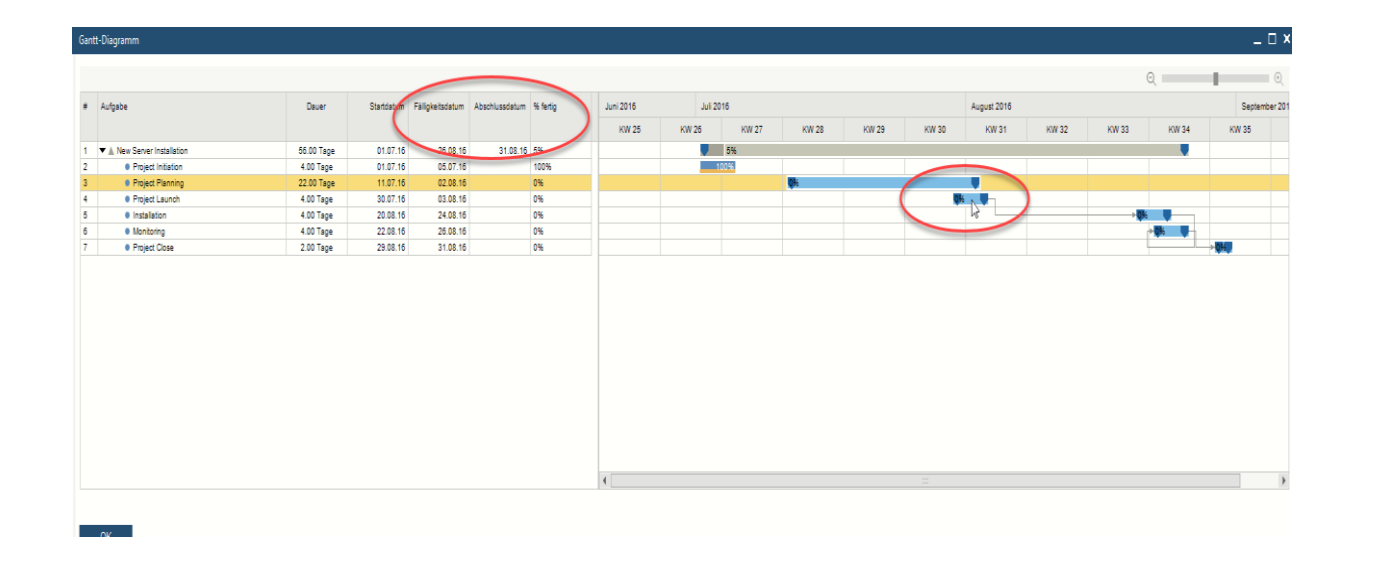

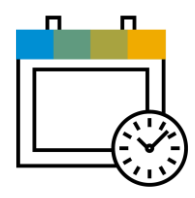

### **Funktion**

- Das **Gantt Chart** erlaubt interaktiv Projektphasen zu kürzen oder zu verlängern
- **E** Neue Felder wurden hinzugefügt welche das Projekt Fälligkeitsdatum und Ende Datum anzeigen

### **Vorteil**

**Einfachere visuelle Planung von Projektmanagement** Aufgaben

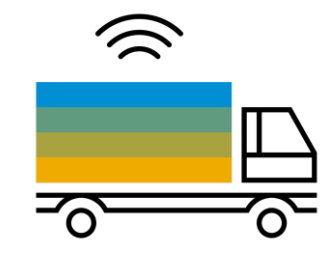

## <span id="page-31-0"></span>**Artikel | Lagerverwaltung SAP Business One 10.0**

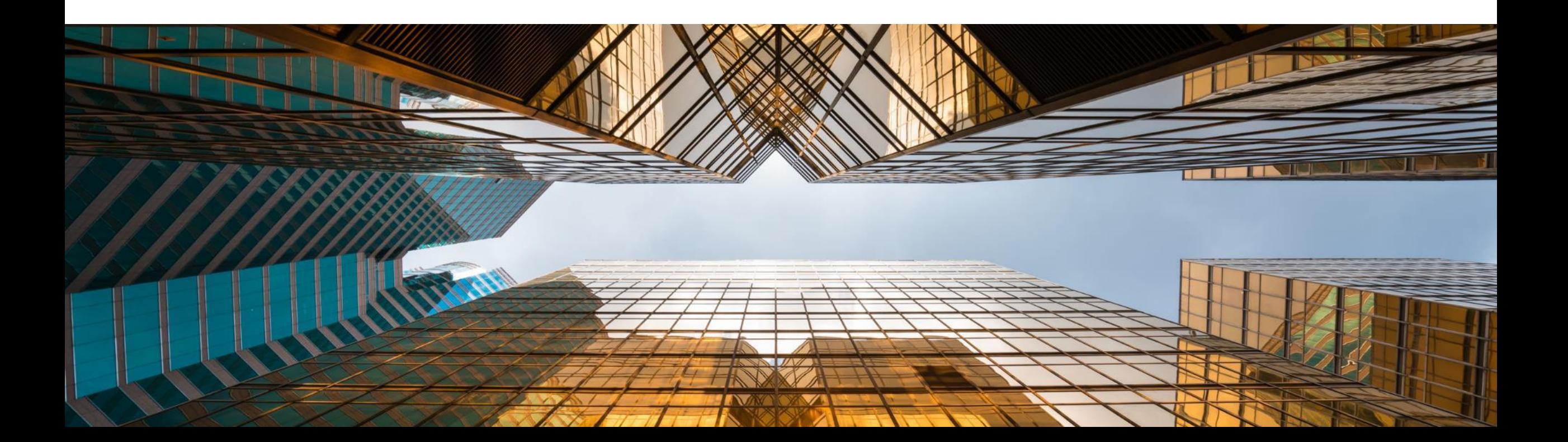

## **Verwaltung von Serien und Chargen Nummern**

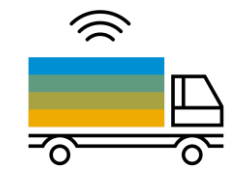

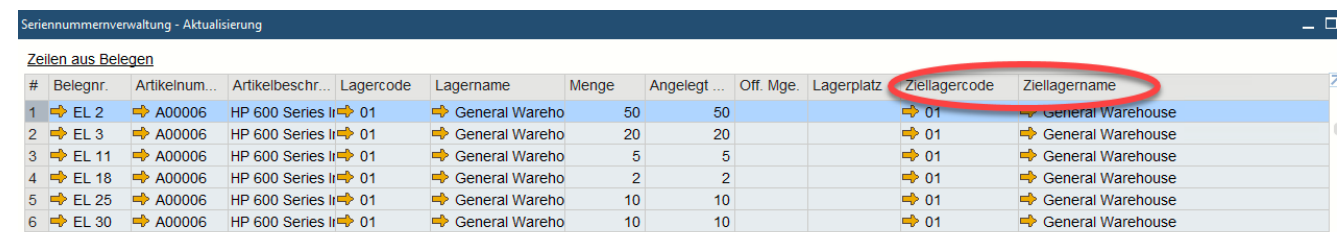

#### **Angelegte Seriennummerr**

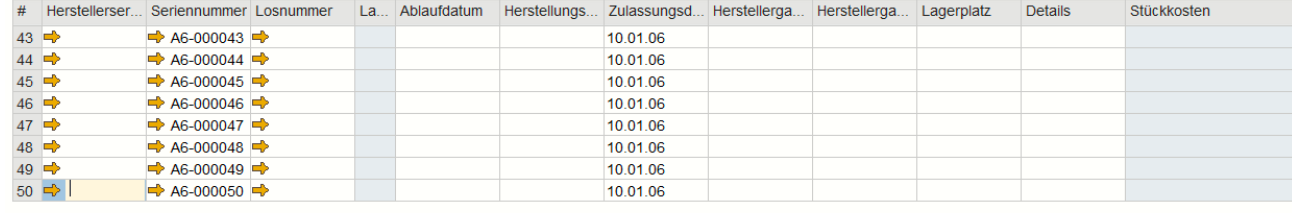

Globale Aktualisierung..

#### **Funktion**

- Die Serien und Chargen Nummern Verwaltung bietet jetzt auch die Möglichkeit ein Update auf Basis von Ausgangsvorausrechnungen und Bestandstransferanforderungen durchzuführen
- *Ziellagercode* und *Ziellagername* sind jetzt auch über ein Seriennummernverwaltung Update darstellbar

#### **Vorteil**

- **E** Weitere Dokumenten Optionen beim Update von Serien und Chargen
- **Besseres Reporting auf Lagernummern und Namen** bei Bestandsumlagerungen

Abbrechen

## **Unterstützung von ME Gruppen in Artikelstammdaten**

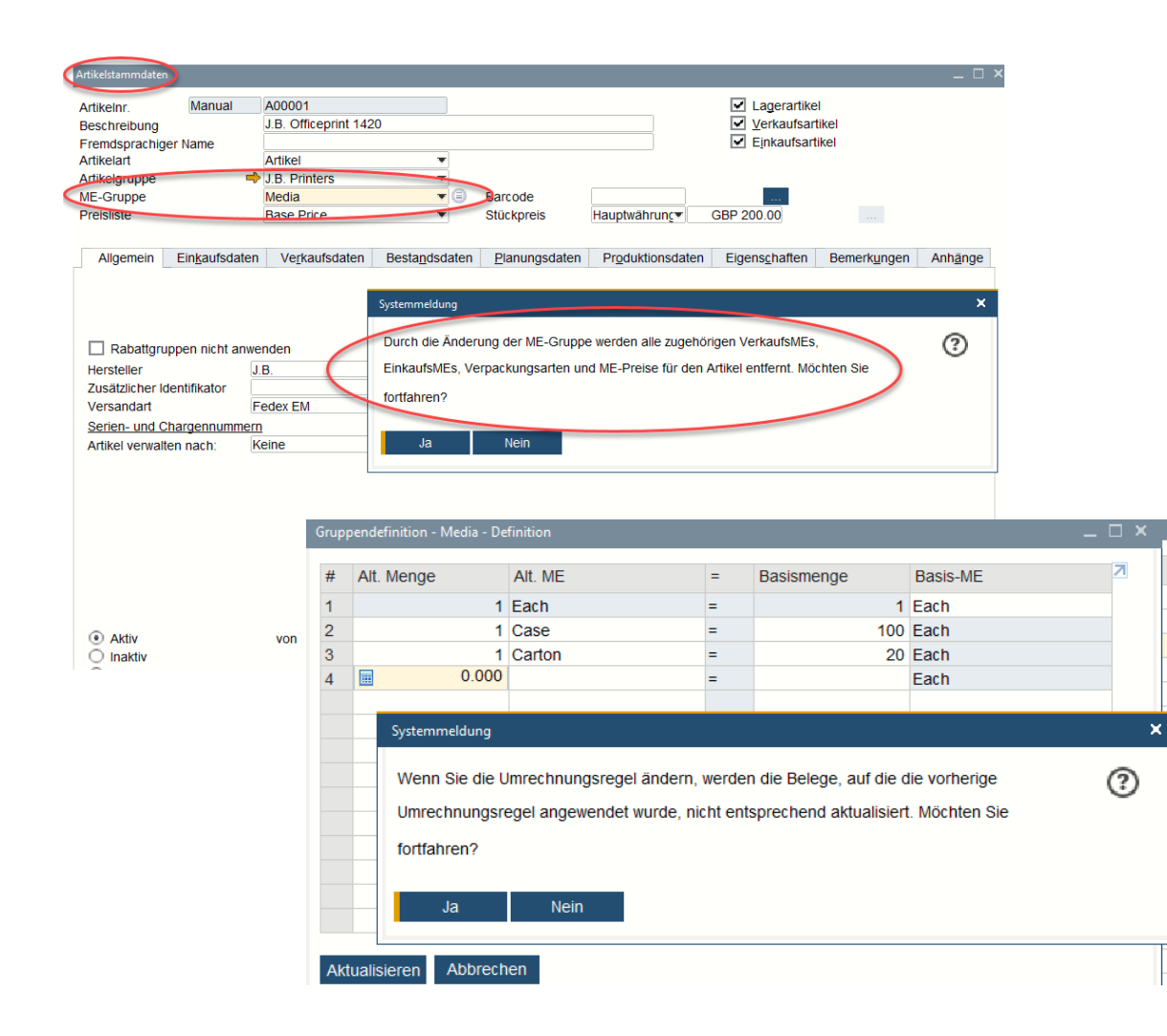

### **Funktion**

- **■** ME Gruppen können jetzt auch in den Artikelstammdaten angepasst werden
- **Dazu muss die neue ME-Gruppe die gleichen** Konvertierungsregeln wie die ursprüngliche ME-Gruppe haben

### **Vorteil**

**E.** Mehr Flexibilität beim Anpassen von ME Gruppenbeziehungen in den Artikelstammdaten

 $\widehat{\frown}$ 

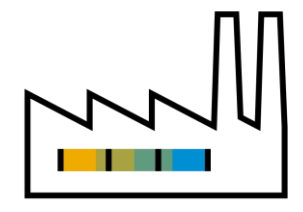

## <span id="page-34-0"></span>**Produktion SAP Business One 10.0**

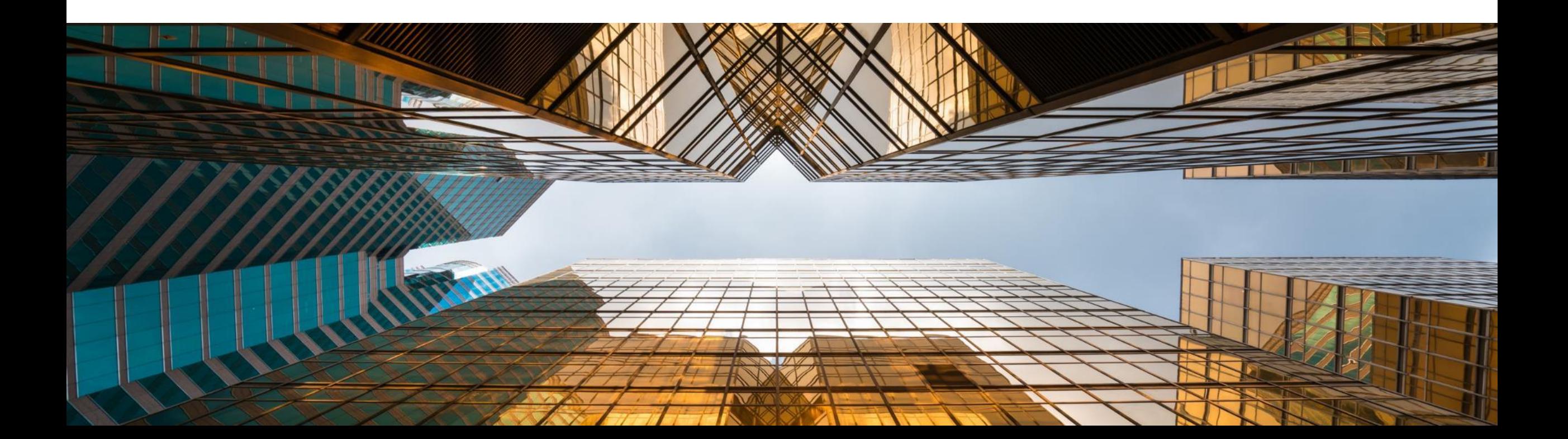

## **Update der Artikelbeschreibung auch in der Stückliste**

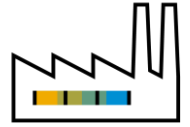

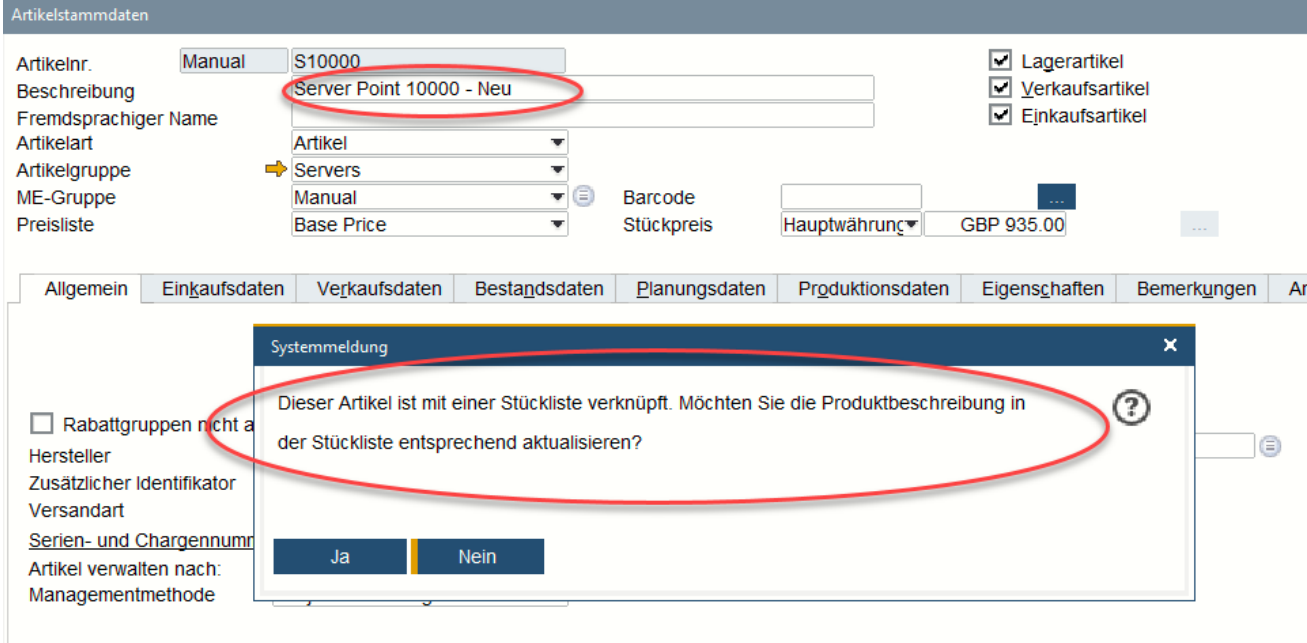

### **Funktion**

**Eine Artikelbeschreibungsaktualisierung in den** Artikelstammdaten, die mit dem übergeordneten Artikel "Stückliste" verbunden ist, wird auch in der Produktbeschreibung der Stückliste angezeigt

#### **Vorteil**

▪ Geänderte Artikelbeschreibungen werden auch in die Stückliste übertragen

### **Drill Down aus der Stückliste zu Artikelstammdaten**

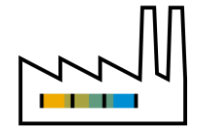

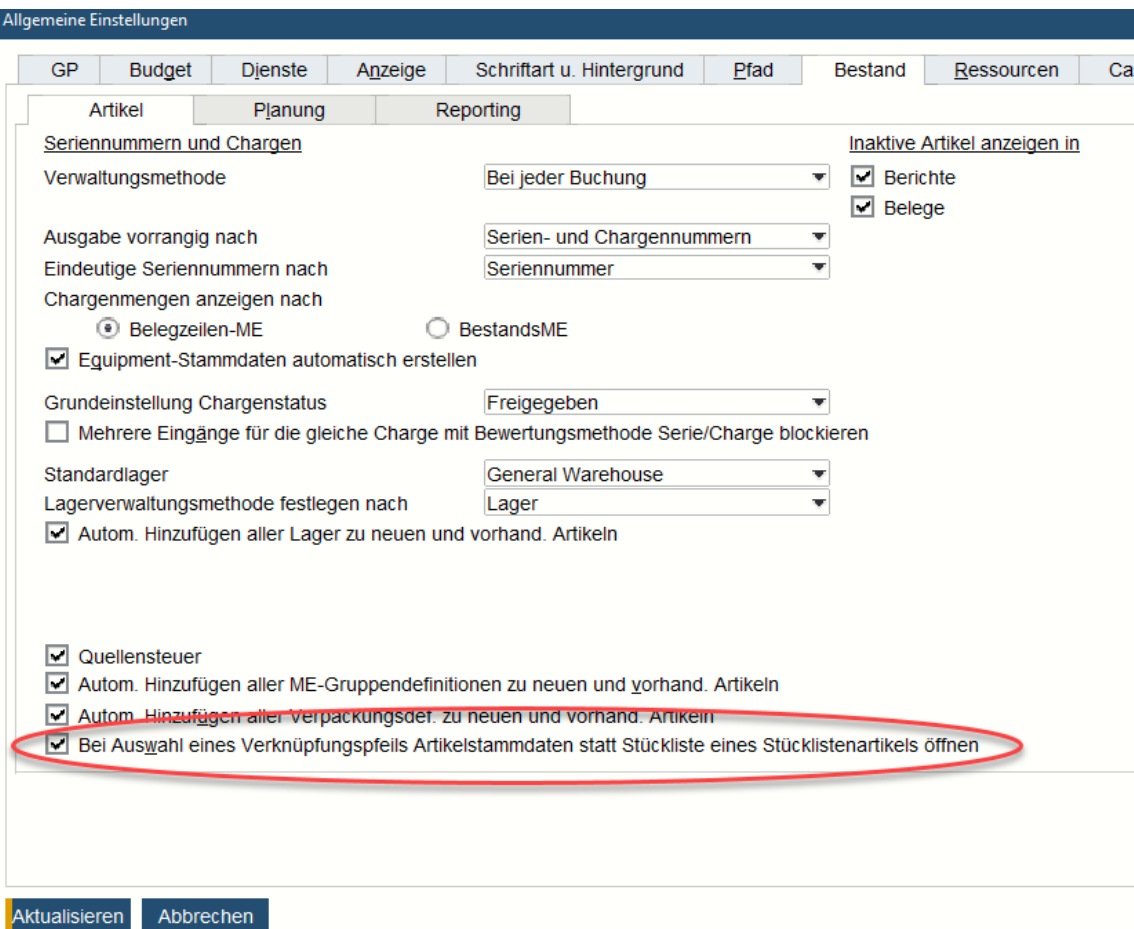

#### **Funktion**

▪ Direkter "drill-down" zu den Artikelstammdaten aus dem Stücklistenartikel möglich

#### **Vorteil**

**E** Intuitivere und direktere Navigation zwischen Stückliste und Artikelstammdaten

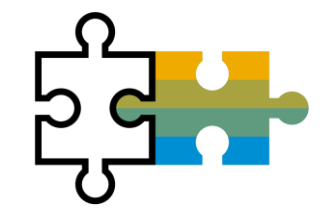

## <span id="page-37-0"></span>**Plattform | Erweiterbarkeit SAP Business One 10.0**

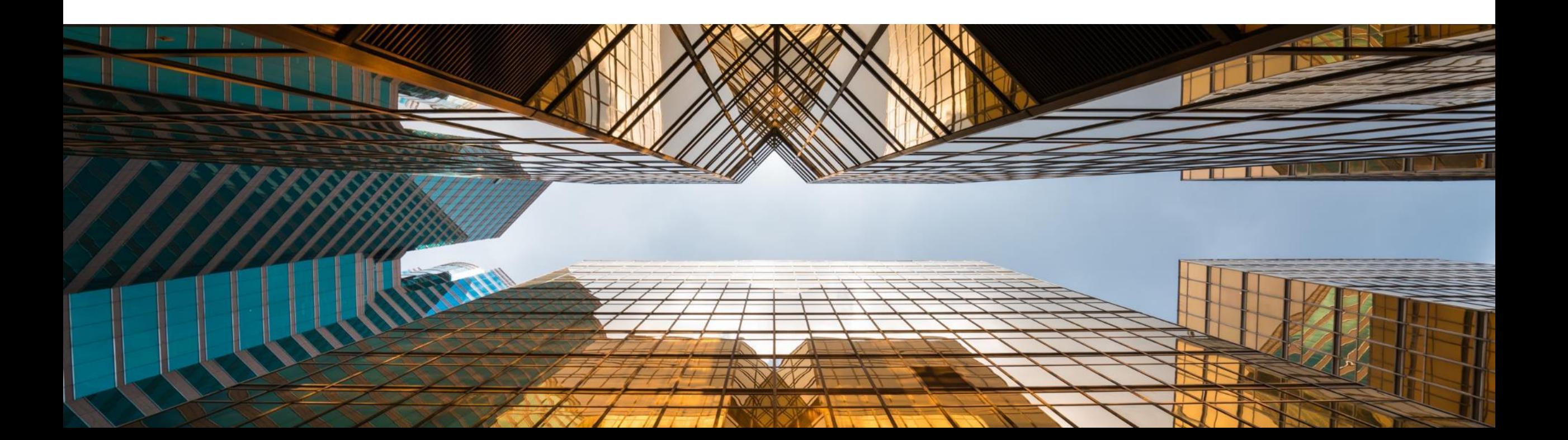

## **Service Layer Konfiguration UI**

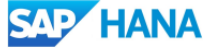

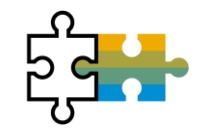

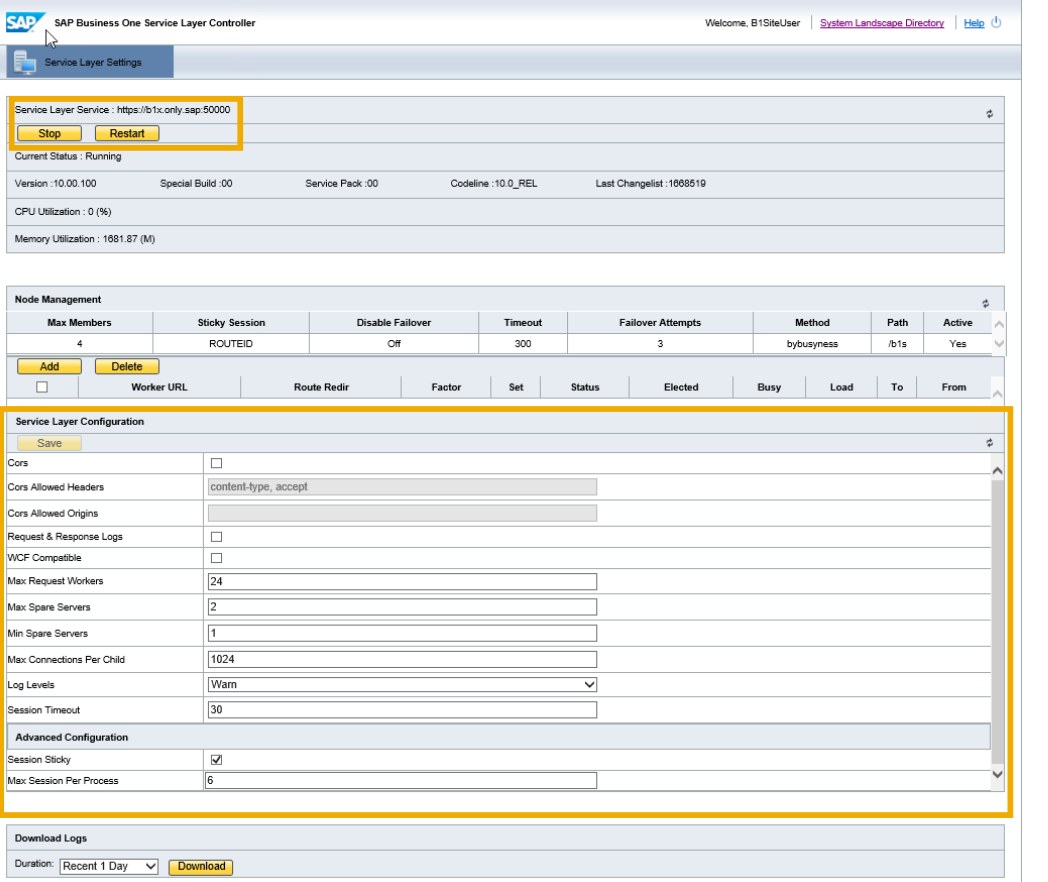

### **Funktion**

- Neue *System Landscape Directory URL* für **Service Layer Konfiguration**
- **https://<***hana-server***>:<***sldport***>/ServiceLayerController**

### **Vorteils**

**E** Keine Notwendigkeit mehrere Konfigurationsdateien zu bearbeiten

## **Formatierte Suche unterstützt mehrere Trigger**

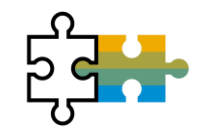

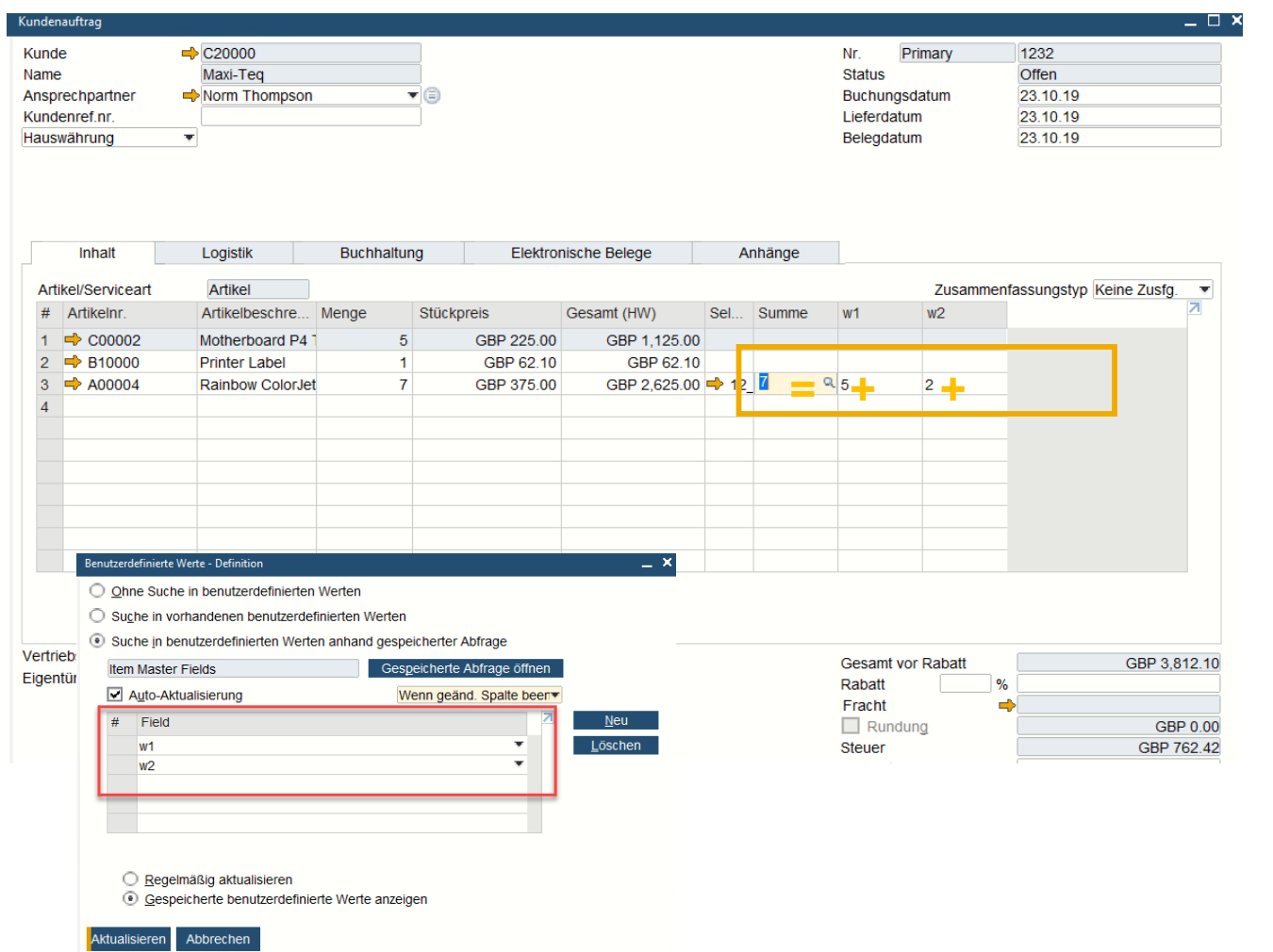

### **Funktion**

▪ **Benutzerdefinierte Werte** unterstützen mehrere **Trigger** 

### **Vorteil**

**·** Mehr Möglichkeiten und Flexibilität bei der Implementierung formatierter Suchanfragen / benutzerdefinierter Werte

## **UDF-Unterstützung für weitere Objekte**

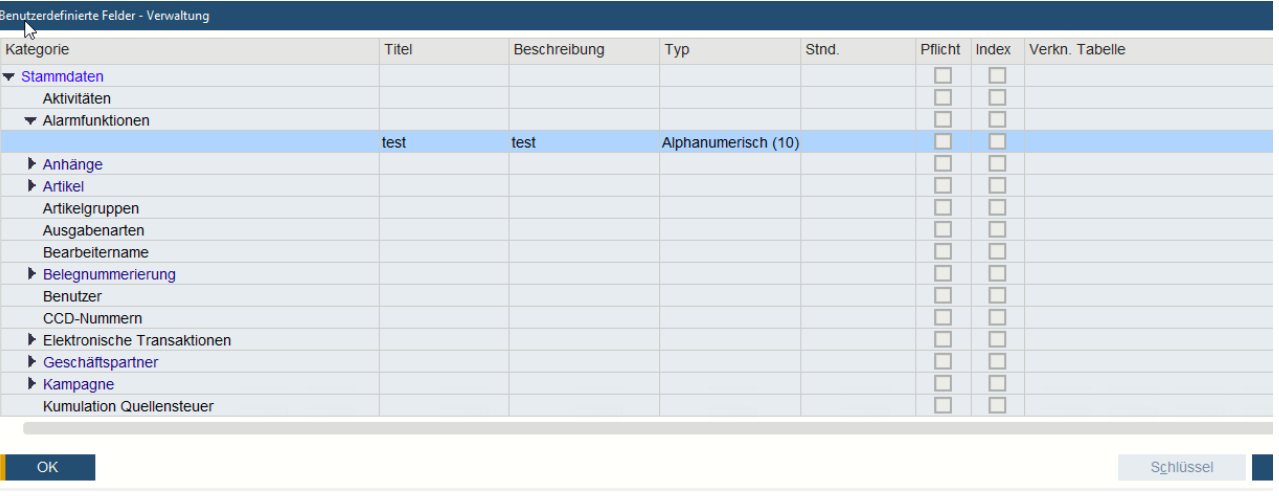

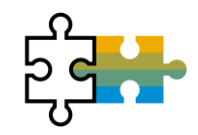

### **Funktion**

▪ **Benutzerdefinierte Felder** können zu weiteren SAP Business One 10.0 Objekten hinzugefügt werden**\***

### **Vorteil**

**E** Mehr Möglichkeiten im schnellen Lösungs-**Customizing** 

**\***Alerts (OALT), Attachment rows (ATC1), Countries (OCRY), Document Numbering Series (NNM1), BP Groups (OCRG), BP Payment Terms (OCTG), BP/Item Properties (OCQG)/(OITG), Item Preferred Vendors (ITM2), Item Prices (ITM1), Manufacturers (OMRC), UoM Master Data (OUOM), Location (OLCT), Package Types (OPKG), Branch Setup (OBPL), and Shipping Types (OSHP)

## **Microsoft Office 365 Integration**

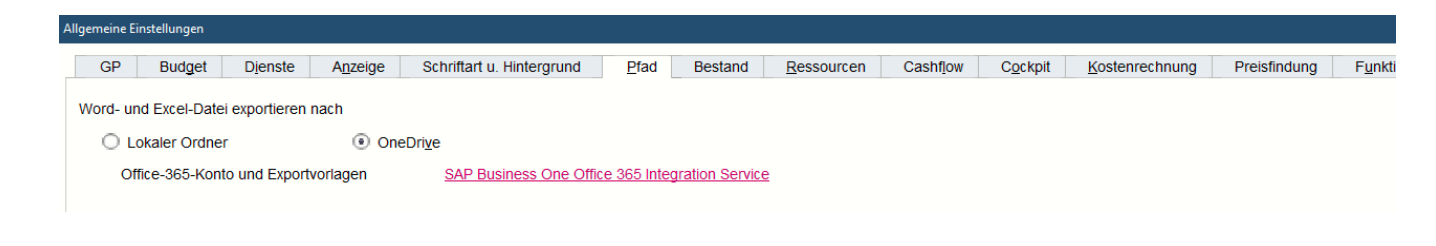

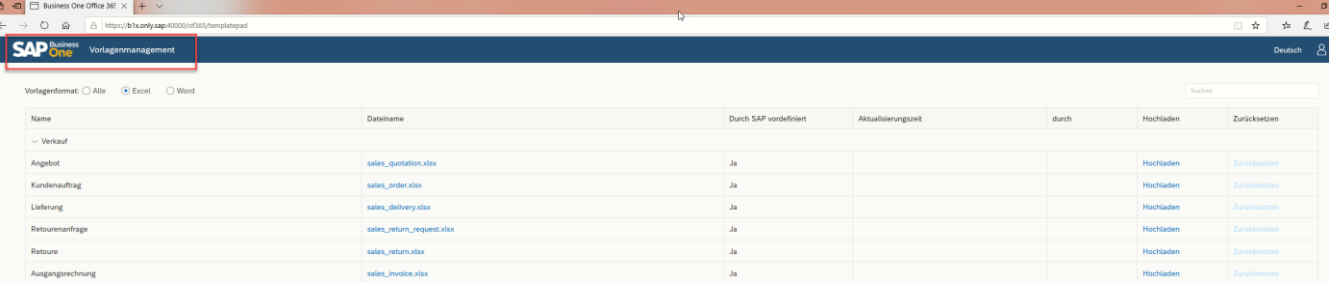

### **Funktion**

- Mit der **Microsoft Office 365** und **OneDrive** Integration können Dokumentlayouts, Rasterergebnisse und Berichte in Excel und Word exportiert werden
- **SAP Business One 10.0 Template Management**  ermöglicht mehr Flexibilität bei der Erstellung von Reporting- und Dokumentenlayouts

- **EXECUTE:** Automatisches Hochladen in OneDrive möglich
- **Einfacheres Report und Dokumenten Layout** Management
- **E** Zugriff von überall

## **64-bit Only Support**

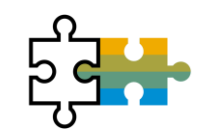

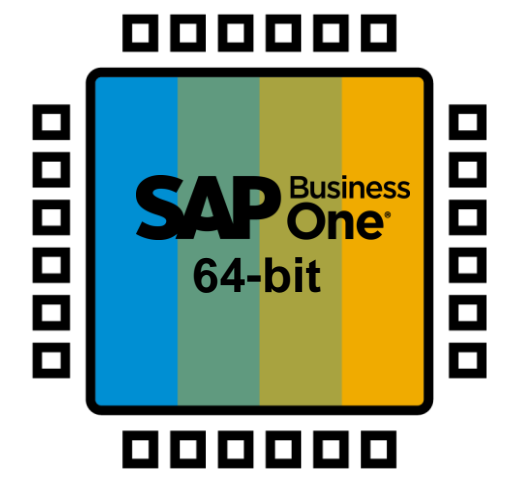

### **Funktion**

- **SAP Business One unterstützt nur 64bit** Windows Os
- **E** Nur 64-bit Add-ons warden mit SAP Business One 10.0 unterstützt

### **Vorteil**

**E** Kleinere Softwarepaket-Downloads (aufgrund der Löschung redundanter 32-Bit-Anwendungen)

## **Plattform & Erweiterbarkeit**

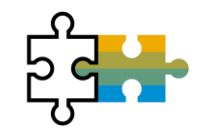

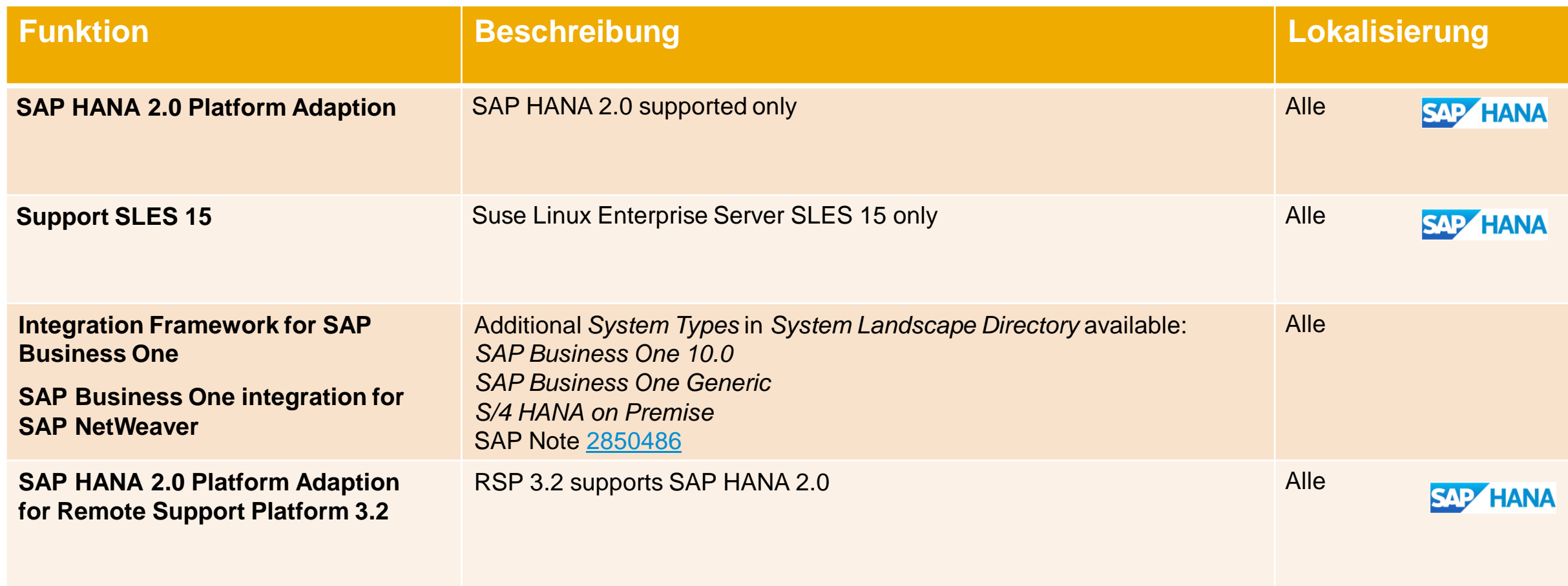

# **Vielen Dank**

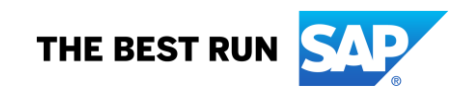

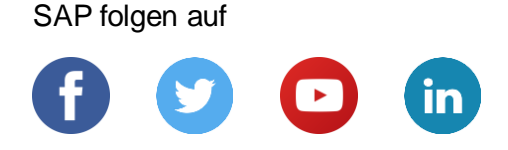

#### **[www.sap.com/germany/contactsap](https://www.sap.com/germany/registration/contact.html)**

© 2019 SAP SE oder ein SAP-Konzernunternehmen. Alle Rechte vorbehalten.

Weitergabe und Vervielfältigung dieser Publikation oder von Teilen daraus sind, zu welchem Zweck und in welcher Form auch immer, ohne die ausdrückliche schriftliche Genehmigung durch SAP SE oder ein SAP-Konzernunternehmen nicht gestattet.

In dieser Publikation enthaltene Informationen können ohne vorherige Ankündigung geändert werden. Die von SAP SE oder deren Vertriebsfirmen angebotenen Softwareprodukte können Softwarekomponenten auch anderer Softwarehersteller enthalten. Produkte können länderspezifische Unterschiede aufweisen.

Die vorliegenden Unterlagen werden von der SAP SE oder einem SAP-Konzernunternehmen bereitgestellt und dienen ausschließlich zu Informationszwecken. Die SAP SE oder ihre Konzernunternehmen übernehmen keinerlei Haftung oder Gewährleistung für Fehler oder Unvollständigkeiten in dieser Publikation. Die SAP SE oder ein SAP-Konzernunternehmen steht lediglich für Produkte und Dienstleistungen nach der Maßgabe ein, die in der Vereinbarung über die jeweiligen Produkte und Dienstleistungen ausdrücklich geregelt ist. Keine der hierin enthaltenen Informationen ist als zusätzliche Garantie zu interpretieren.

Insbesondere sind die SAP SE oder ihre Konzernunternehmen in keiner Weise verpflichtet, in dieser Publikation oder einer zugehörigen Präsentation dargestellte Geschäftsabläufe zu verfolgen oder hierin wiedergegebene Funktionen zu entwickeln oder zu veröffentlichen. Diese Publikation oder eine zugehörige Präsentation, die Strategie und etwaige künftige Entwicklungen, Produkte und/oder Plattformen der SAP SE oder ihrer Konzernunternehmen können von der SAP SE oder ihren Konzernunternehmen jederzeit und ohne Angabe von Gründen unangekündigt geändert werden. Die in dieser Publikation enthaltenen Informationen stellen keine Zusage, kein Versprechen und keine rechtliche Verpflichtung zur Lieferung von Material, Code oder Funktionen dar. Sämtliche vorausschauenden Aussagen unterliegen unterschiedlichen Risiken und Unsicherheiten, durch die die tatsächlichen Ergebnisse von den Erwartungen abweichen können. Dem Leser wird empfohlen, diesen vorausschauenden Aussagen kein übertriebenes Vertrauen zu schenken und sich bei Kaufentscheidungen nicht auf sie zu stützen.

SAP und andere in diesem Dokument erwähnte Produkte und Dienstleistungen von SAP sowie die dazugehörigen Logos sind Marken oder eingetragene Marken der SAP SE (oder von einem SAP-Konzernunternehmen) in Deutschland und verschiedenen anderen Ländern weltweit. Alle anderen Namen von Produkten und Dienstleistungen sind Marken der jeweiligen Firmen.

Zusätzliche Informationen zur Marke und Vermerke finden Sie auf der Seite [www.sap.com/corporate/de/legal/copyright.html.](https://www.sap.com/corporate/de/legal/copyright.html)

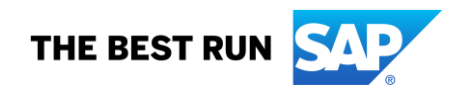